## **Software** AG

## **webMethods Microgateway User's Guide**

Version 10.3

October 2018

**WEBMETHODS** 

This document applies to webMethods Microgateway 10.3 and to all subsequent releases.

Specifications contained herein are subject to change and these changes will be reported in subsequent release notes or new editions.

Copyright © 2016-2020 Software AG, Darmstadt, Germany and/or Software AG USA, Inc., Reston, VA, USA, and/or its subsidiaries and/or its affiliates and/or their licensors.

The name Software AG and all Software AG product names are either trademarks or registered trademarks of Software AG and/or Software AG USA Inc. and/or its subsidiaries and/or its affiliates and/or their licensors. Other company and product names mentioned herein may be trademarks of their respective owners.

Detailed information on trademarks and patents owned by Software AG and/or its subsidiaries is located at <http://softwareag.com/licenses/>.

Use of this software is subject to adherence to Software AG's licensing conditions and terms. These terms are part of the product documentation, located at <http://softwareag.com/licenses/> and/or in the root installation directory of the licensed product(s).

This software may include portions of third-party products. For third-party copyright notices, license terms, additional rights or restrictions, please refer to "License Texts, Copyright Notices and Disclaimers of Third Party Products". For certain specific third-party license restrictions, please refer to section E of the Legal Notices available under "License Terms and Conditions for Use of Software AG Products / Copyright and Trademark Notices of Software AG Products". These documents are part of the product documentation, located at <http://softwareag.com/licenses/> and/or in the root installation directory of the licensed product(s).

**Document ID: YAM-UG-103-20200224**

## **Table of Contents**

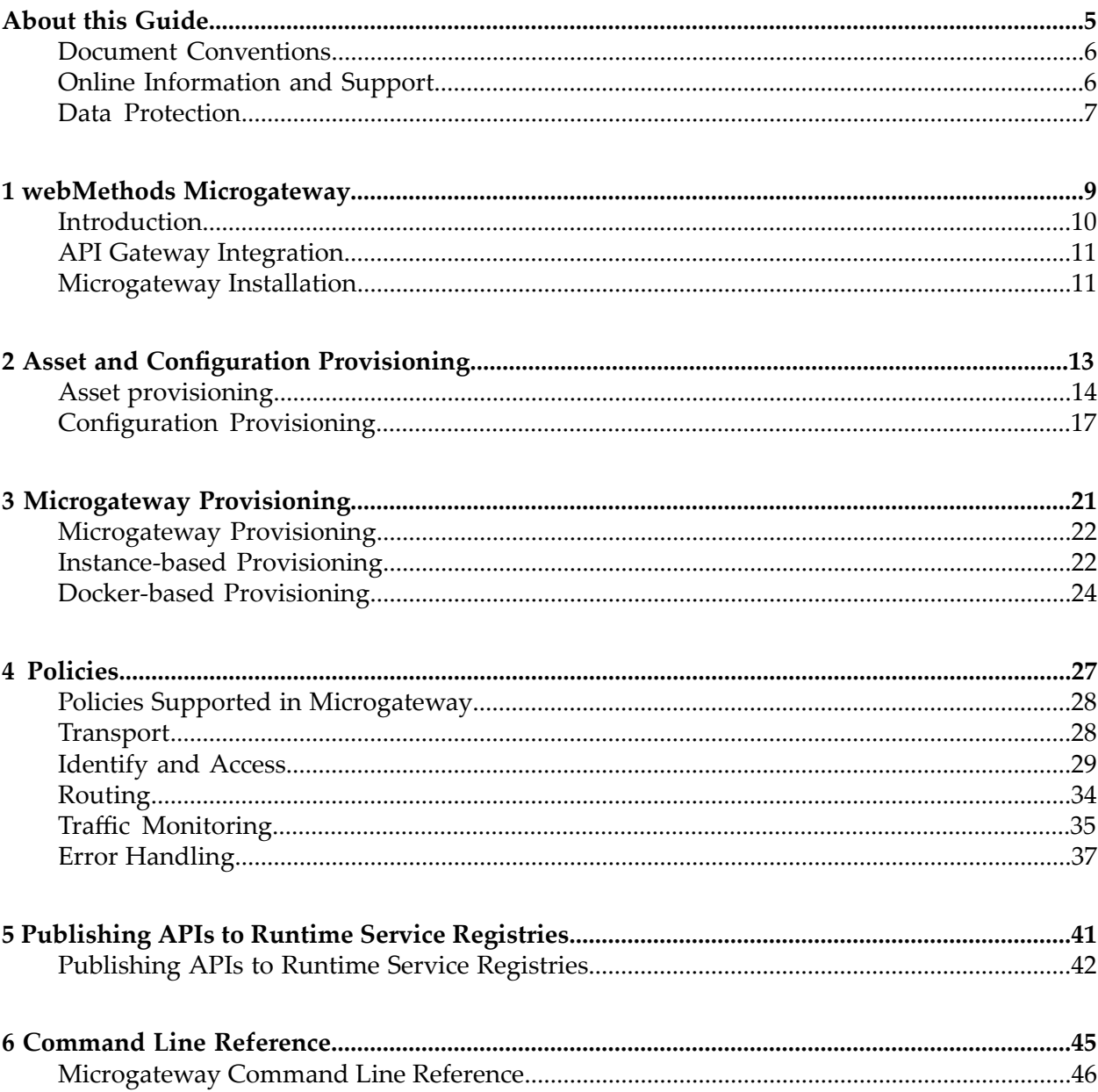

## <span id="page-4-0"></span>**About this Guide**

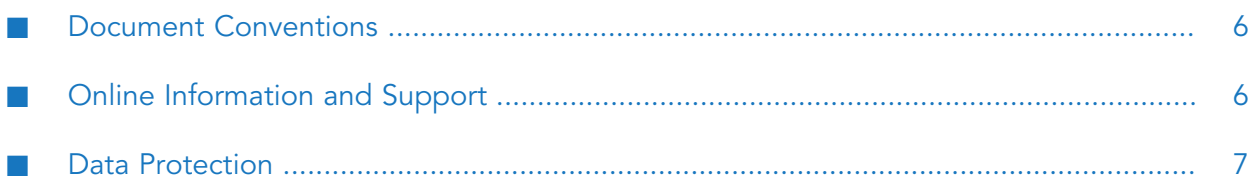

This guide describes how you can use API Gateway and other API Gateway components to effectively manage APIs for services that you want to expose to applications, whether inside your organization or outside to partners and third parties.

To use this guide effectively, you should have an understanding of the APIs that you want to expose to the developer community and the access privileges you want to impose on those APIs.

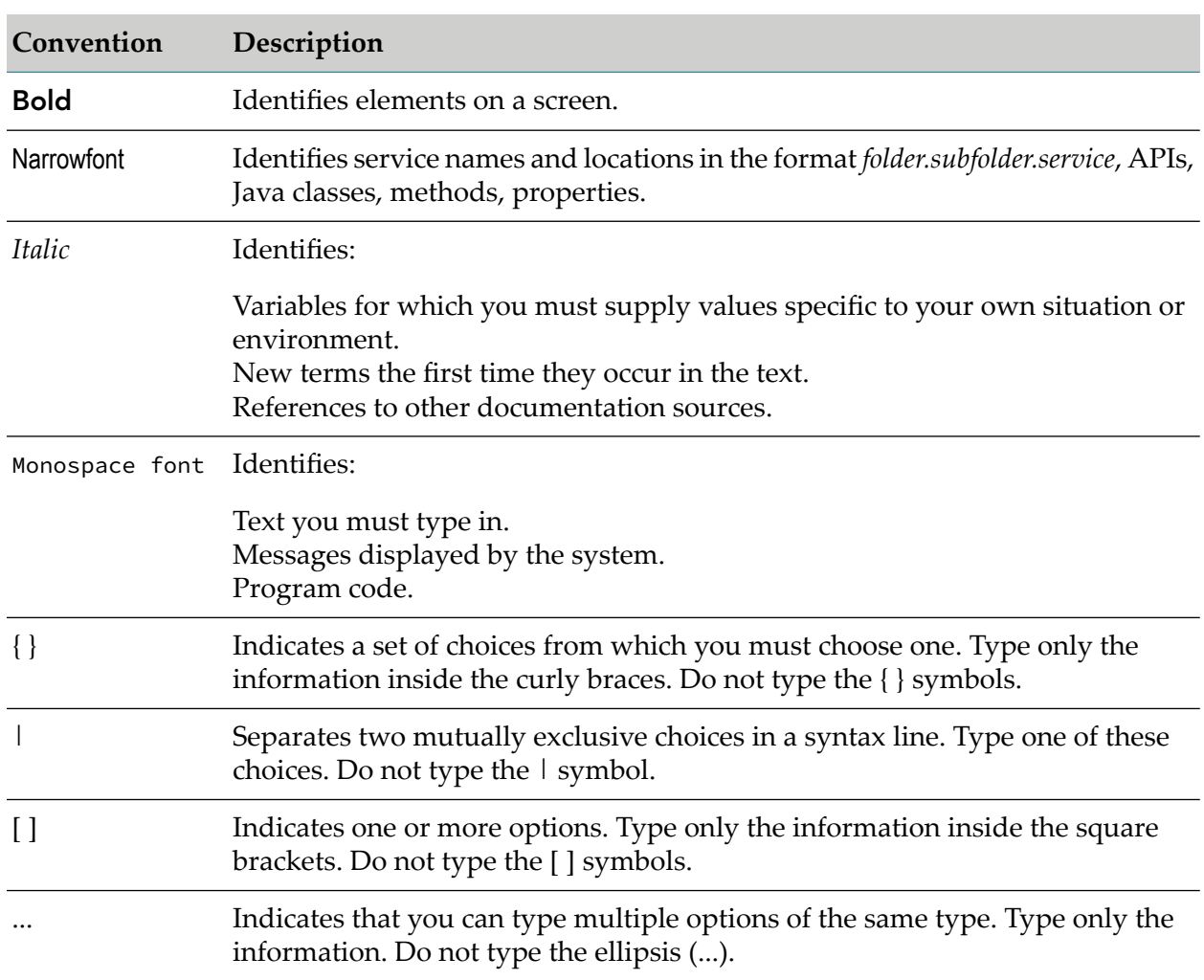

## <span id="page-5-0"></span>**Document Conventions**

## <span id="page-5-1"></span>**Online Information and Support**

#### **Software AG Documentation Website**

You can find documentation on the Software AG Documentation website at <http://documentation.softwareag.com>. The site requires credentials for Software AG's Product Support site Empower. If you do not have Empower credentials, you must use the TECHcommunity website.

#### **Software AG Empower Product Support Website**

If you do not yet have an account for Empower, send an email to [empower@softwareag.com](mailto:empower@softwareag.com) with your name, company, and company email address and request an account.

Once you have an account, you can open Support Incidents online via the eService section of Empower at <https://empower.softwareag.com/>.

You can find product information on the Software AG Empower Product Support website at [https://empower.softwareag.com.](https://empower.softwareag.com)

To submit feature/enhancement requests, get information about product availability, and download products, go to [Products.](https://empower.softwareag.com/Products/default.asp)

To get information about fixes and to read early warnings, technical papers, and knowledge base articles, go to the [Knowledge](https://empower.softwareag.com/KnowledgeCenter/default.asp) Center.

If you have any questions, you can find a local or toll-free number for your country in our Global Support Contact Directory at [https://empower.softwareag.com/public\\_directory.asp](https://empower.softwareag.com/public_directory.asp) and give us a call.

#### **Software AG TECHcommunity**

You can find documentation and other technical information on the Software AG TECH community website at <http://techcommunity.softwareag.com>. You can:

- Access product documentation, if you have TECHcommunity credentials. If you do not, you ш will need to register and specify "Documentation" as an area of interest.
- Access articles, code samples, demos, and tutorials.
- <span id="page-6-0"></span>Use the online discussion forums, moderated by Software AG professionals, to ask questions, discuss best practices, and learn how other customers are using Software AG technology.
- **Link to external websites that discuss open standards and web technology.**

### **Data Protection**

Software AG products provide functionality with respect to processing of personal data according to the EU General Data Protection Regulation (GDPR). Where applicable, appropriate steps are documented in the respective administration documentation.

# <span id="page-8-0"></span>1 webMethods Microgateway

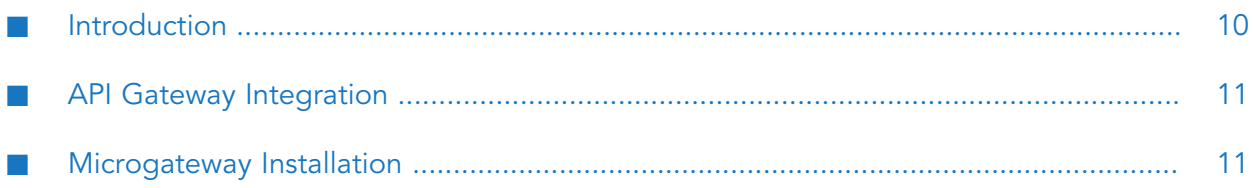

## <span id="page-9-0"></span>**Introduction**

The adoption of the micro-service architecture pattern drives the need for lightweight gateways or Microgateways. The Microgateway gives control over a micro-service landscape by enforcing policies which perform authentication, traffic monitoring, and traffic management. The lightweight nature of a Microgateway allows a flexible deployment to avoid gaps or bottlenecks in the policy enforcement.

Microgateway is a gateway that enables micro-services to communicate with each other directly without re-routing the communication channel through an API Gateway. This eases out the traffic overload on API Gateway with communication between micro-services. You can enforce the required protection policies on the Microgateway to have a secure communication channel between the micro-services.

This figure illustrates an API Gateway with micro-services suffering from network latency and security issues as figure 1 followed by figure 2 that depicts a Microgateway with micro-services addressing network latency and security issues by side car deployment.

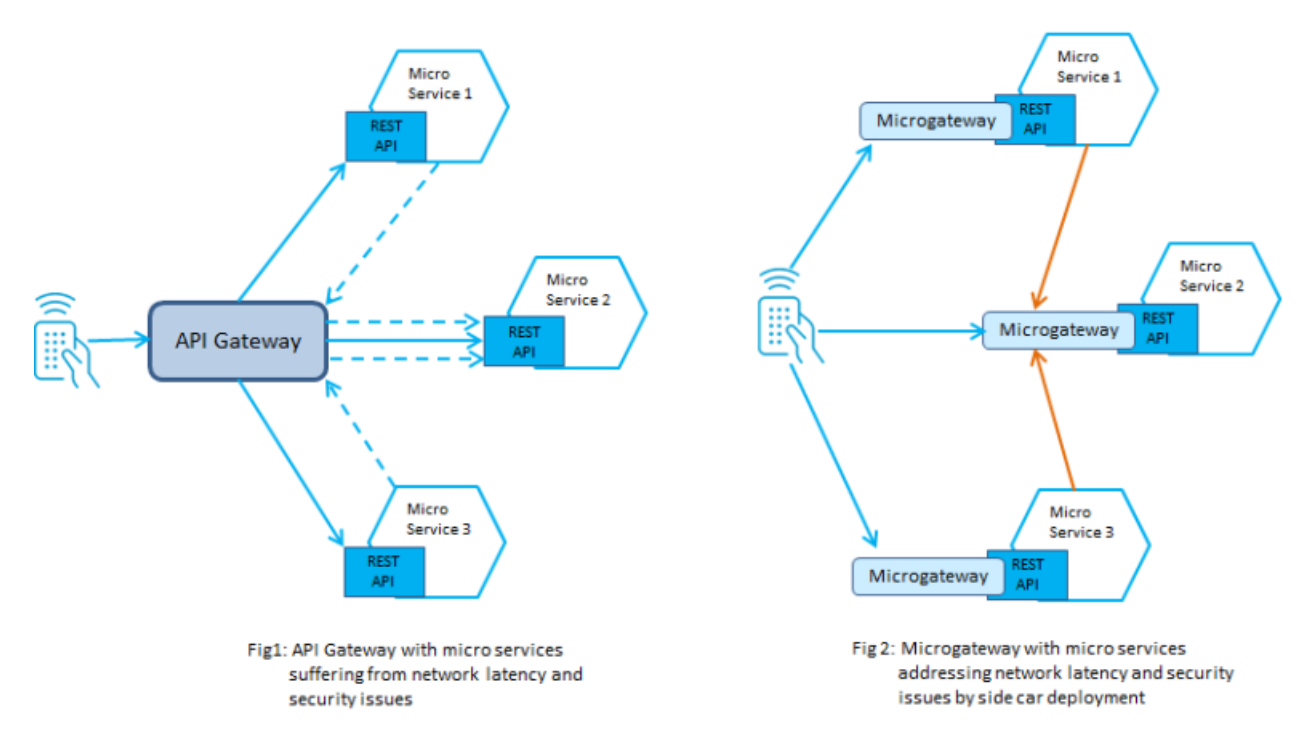

The first part, figure 1, of the diagram depicts micro-services with a single API Gateway that does the enforcement of policies. Here, each micro-service exposes an endpoint where no policy enforcement is done. Moreover, considering that the micro-services are interacting with each other, all the traffic needs to be routed to the API Gateway. This leads to additional network latency and the API Gateway might become a bottleneck. In the second part, figure 2, API Gateway is replaced with a set of Microgateways that are deployed nearthe micro-services. Such a sidecar deployment does not leave any gaps and avoids bottlenecks, thereby solving the network latency issues and ease of policy enforcement.

#### **Microgateway Components**

Microgateway comes with a service performing the policy enforcement on REST APIs. The Microgateway service runs within its own Java runtime environment and is controlled by a simple command line interface that supports basic lifecycle operations like start and stop. The configuration of the service consists of system settings and assets that can be provisioned from a running API Gateway or can be provisioned through a filesystem. The provisioned assets include application, API, policy, and alias definitions. The Microgateway service exposes an administrator REST API to query the status, the system setting, and the provisioned assets and shut down microgateway as well.

## <span id="page-10-0"></span>**API Gateway Integration**

The Microgateway's responsibility is focused on a single micro-service or a small number of micro-services. To manage a micro-service landscape an API Gateway is required. It offers the user interface for configuring the policy configuration and system configurations. Moreover, it is responsible for monitoring the traffic within the micro-service landscape. The following figure shows how Microgateways are interacting with an API Gateway.

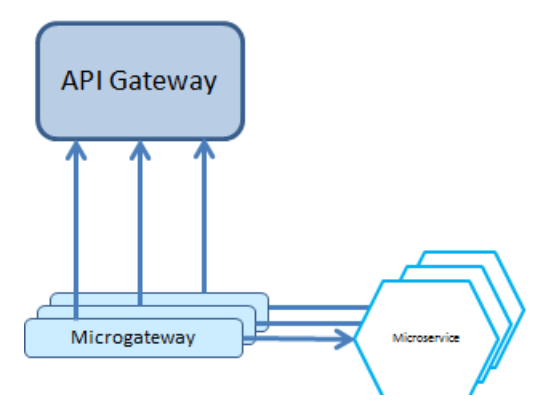

The Microgateways pull the assets including APIs, applications, and policies from the API Gateway where they are configured. Also, other administrative settings including SSL configuration and fault configurations are defined in the API Gateway and pulled by the Microgateway during startup. The download of assets is done through the API Gateway REST APIs.

While monitoring the API requests and responses, the Microgateway pushes the runtime analytics information to API Gateway. API Gateway provides a consolidated view through its dashboards.

<span id="page-10-1"></span>The download of assets and administrative settings can be done up-front using the Microgateway tooling that allows to provision stand-alone Microgateways, which do not require any connection to a running API Gateway. Stand-alone Microgateways do not allow to perform a consolidated traffic monitoring of a micro-service landscape.

## **Microgateway Installation**

You can install a Microgateway using Software AG Installer. In the Software AG Installer, Microgateway appears as a subnode under the API Gateway node in the installer tree. Microgateway is selected by default when you select API Gateway in the installer tree. For details on installing using installer, see *Installing Software AG Products*.

**Note:**

Microgateway can only be installed together with the API Gateway. An independent installation of the Microgateway is not supported. The Microgateway installation becomes operational only if the Microgateway feature is active in the API Gateway license.

## <span id="page-12-0"></span>**2 Asset and Configuration Provisioning**

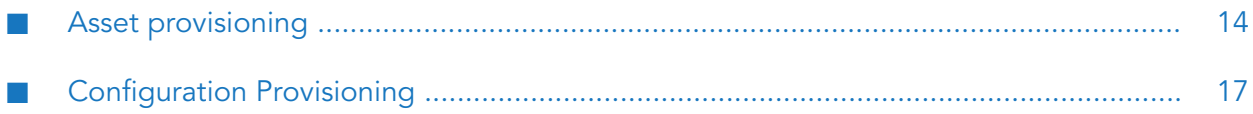

## <span id="page-13-0"></span>**Asset provisioning**

Provisioning assets in Microgateway makes assets available for use in Microgateway. The assets you can provision in Microgateway are, APIs including policies and policy properties, runtime aliases, applications, and global policies.

#### **Note:**

Microgateway only supports the REST APIs and do not support the SOAP and OData APIs.

Asset provisioning in Microgateway covers the following:

- Reading APIs, policies and applications from API Gateway on Microgateway start
- Updating APIs and policies from API Gateway
- Updating Applications from API Gateway
- Reading APIs, policies, and applications from a file system by exporting an archive
- Reading administrative settings from API Gateway

You can provision assets to a Microgateway in one of the following ways:

- API Gateway export archive-based provisioning
- Pulling assets from API Gateway

Microgateway also supports a mixed provisioning. If case of same API names the API Gateway archives are preferred over the assets being pulled from API Gateway.

#### **Asset Provisioning through API Gateway Export Archive**

You can start the Microgateway server with one or more API Gateway export archives that contain the assets to be provisioned. Microgateway supports export archives of version 10.3 or higher. All the supported assets are imported during Microgateway startup.

You can pass on the API Gateway export archive in the start command through the archive parameter:

microgateway.cmd start -p 9090 --archive apigw\_archive.zip

You can specify multiple archives using a comma separated list. Ensure that there is no space within the comma separated list.

```
microgateway.cmd start -p 9090
--archive apigw_archive1.zip,apigw_archive2.zip
```
The Microgateway reads the archives in the specified order. If there are any assets provisioned by an earlier archive, they are overwritten by the assets present in the later archives.

#### **Creating API Gateway Archives using Command Line**

You can use the createAssetArchive command that Microgateway CLI provides for reading an archive. The command has the following parameters:

- api\_gateway: API Gateway url
- api\_gateway\_user: API Gateway user П
- **a** api\_gateway\_password: API Gateway password
- **a** apis: List of APIs, comma separated, specified using name, identifier or name and version combination (name and version are separated using  $/$ ). You can use the wildcard character  $*$ for API name.
- **PEDIES:** List of global policies, comma separated, specified using name or identifier
- **a** applications: List of global applications, comma separated, specified using name or identifier.
- **a** archive: Archive to create.

#### **A Sample workflow for Asset Provisioning using import package**

A sample sequence for asset provisioning by using import package looks as follows. A sample archive BayernAndEmployeeService.zip is used to describe the example.

1. Start API Gateway with given archive BayernAndEmployeeService.zip

```
microgateway.bat start -p 9090 -a
"C:\Users\tfi\Work\API-Gateway\ExportArchives\10.3\BayernAndEmployeeService.zip"
```
2. Check status.

```
GET http://localhost:9090/rest/microgateway/status
```
The status response looks like this:

```
{
    "description": "webMethods Microgateway",
    "publisher": "Software AG",
    "version": ""
}
```
3. Forfetching details about the deployed APIs, applications and global policies send the following request.

```
GET http://localhost:9090/rest/microgateway/assets
```
The details show the provisioned APIs.

4. Invoke the Employee API.

GET http://localhost:9090/gateway/EmployeeService/employees

5. Stop the Microgateway listening on port 9090.

microgateway.bat stop -p 9090

#### **Pulling Assets from API Gateway**

You can start the Microgateway server with a URL and credentials pointing to an API Gateway. Microgateway pulls the assets from the referenced API Gateway.

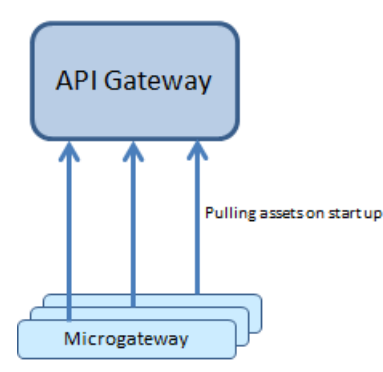

Microgateway can only pull assets from API Gateways with version 10.3 or higher. Multiple Microgateways can pull assets from the same API Gateway. To pull assets from API Gateway, Microgateway start command offers the following options:

- api\_gateway: API Gateway url
- api\_gateway\_user:API Gateway user
- api\_gateway\_password: API Gateway password
- apis: List of APIs, comma separated, specified using name, identifier or name and version combination (name and version are separated using /). You can use the wildcard character \* for API name.
- policies: List of global policies, comma separated, specified using name or identifier
- applications: List of global applications, comma separated, specified using name, identifier or name and version combination (name and version are separated using /)

#### **Connecting to API Gateway**

Microgateway connects to the API Gateway during startup. If the API Gateway can't be contacted, then Microgateway terminates with an error message as follows:

```
Can't connect to API Gateway, going down ...
Host not reachable.
Please check your Microgateway configuration.
```
#### **Pulling Specific Assets**

An API, policy or application is identified either using its unique identifier or by the combination of name and version. If an asset name or identifier can't be resolved, a respective error message is written to the Microgateway log.

For an identified API, the API along with the API-level policies and policy properties, registered applications, and referenced runtime aliases are pulled from API Gateway.

For an identified global policy, the policy, the policy properties, and referenced runtime aliases are pulled from API Gateway.

For an identified global application, only the application is pulled. For runtime aliases, the default values become effective.

#### **Pulling All Assets**

If you do not specify an API, application or policy, then no assets are pulled from the API Gateway.

- If an API has a unsupported policy, the provisioning of the API is rejected.
- If a global policy references an unsupported policy, then import of the global policy is rejected.
- When provisioning runtime aliases the default values become effective.

#### **A Sample workflow for Asset Provisioning by pulling API Gateway**

A sample sequence for asset provisioning by pulling API Gateway looks as follows. A sample imported file BayernAndEmployeeService.zip is used to describe the example.

- 1. Start an API Gateway and import the BayernAndEmployeeService.zip. The importresults into 2 APIs - EmployeeService and BayernRest
- 2. Start Microgateway with given a API Gateway URL and API name.

```
microgateway.bat start -p 9090
-gw http://localhost:5555/rest/apigateway -gwu Administrator -gwp manage
-apis EmployeeService
```
3. Check deployed assets .

GET http://localhost:9090/rest/microgateway/assets

4. Calling API.

GET http://localhost:9090/gateway/EmployeeService/employees

5. Stop the Microgateway listening on port 9090 .

microgateway.bat stop -p 9090

<span id="page-16-0"></span>6. Start Microgateway with given a API Gateway URL with and multiple API names .

```
microgateway.bat start -p 9090
-gw http://localhost:5555/rest/apigateway -gwu Administrator
-gwp manage -apis EmployeeService,BayernRest
```
## **Configuration Provisioning**

Microgateway works with a system configuration file, which is installed with default settings under config/system-settings.yml. The file contains the following entries:

**Faults: contains variables for error handling during runtime.** 

- extended\_settings: various kinds of settings for runtime.
- gateway\_destination: API Gateway settings for logging into API Gateway.
- key\_store: Keystore settings for establishing https connections.
- trust\_store: Truststore settings for HTTPS handshake for specific policies.
- system: internal settings.

Configuration is part of the export archive or pulled from API Gateway.

When you start Microgateway with an archive (either directly or by pulling from a running API Gateway) the settings are incorporated and used.

By default all settings are picked up from the export archive or pulled from API Gateway and the default configuration settings in system-settings.yml are overwritten. To avoid overwriting the default configuration the retain-settings option can be specified when starting Microgateway. When you specify the retain\_settings option the specified and non-empty parameters from system-settings.yml are used instead of those from the export archive or the settings pulled from API Gateway.

To enable the policy enforcement on a Microgateway the following configurations need to be provisioned in Microgateway:

- extended
- apiFault
- elasticsearchDestinationConfig
- gatewayDestinationConfig

#### **Note:**

The external Elasticsearch configuration is optional, and needs to be specified if you have such an Elasticsearch in your environment. You require an external Elasticsearch if you have the Log Invocation policy enforced where Elasticsearch destination is selected.

The default configuration is available in the config/system\_settings.yml:

```
---
faults:
  default_error_message: "API Gateway encountered an error.
  Error Message: $ERROR_MESSAGE. Request Details: Service - $SERVICE,
  Operation - $OPERATION, Invocation Time:$TIME, Date:$DATE,
  Client IP - $CLIENT_IP, User - $USER and Application:$CONSUMER_APPLICATION"
  native_provider_fault: "false"
extended_settings:
  defaultEncoding: "UTF-8"
  apiKeyHeader: "x-Gateway-APIKey"
  apig_MENConfiguration_tickInterval: "60"
  events.collectionQueue.size: "10000"
  events.collectionPool.minThreads: "1"
  events.collectionPool.maxThreads: "8"
gateway_destination:
  sendPolicyViolationEvent: "true"
```

```
key_store:
  type: JKS
  provider: SUN
   location: config/keystore.jks
   password: manage
system:
 version: "@full_version@"
---
```
# <span id="page-20-0"></span>**3 Microgateway Provisioning**

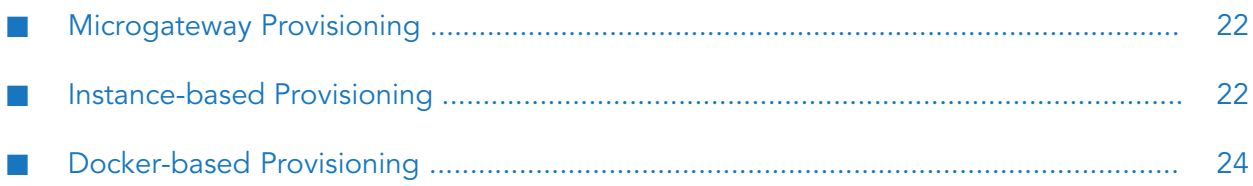

## <span id="page-21-0"></span>**Microgateway Provisioning**

Microgateway provisioning allows you to spawn multiple Microgateway instances from a single Microgateway installation. The instances can be defined as self-contained including assets and configuration. You can only provision a pre-configured Microgateway.

You can provision a Microgateway in one of the following ways:

- Instance-based provisioning.
- <span id="page-21-1"></span>Docker-based provisioning.

### **Instance-based Provisioning**

You can create a Microgateway package from an existing installation and copy it to multiple target machines. A Microgateway instance package is a self-contained zip file that contains all artifacts for running a Microgateway. The contents of the zip file are:

- JRE
- Microgateway server
- Microgateway cli
- Configuration files
- One or more API Gateway export archives

After copying the zip file , you have to extract the zip file contents and run the commandline scripts of the Microgateway CLI to start the Microgateway. A package is configured based on a Microgateway configuration file. The configuration file either points to an API Gateway or to one or more API Gateway export archives for asset promotion. The asset promotion is performed when you start the Microgateway within the package.

The figure illustrates creating a Microgateway package from an existing installation and copying it to multiple target machines.

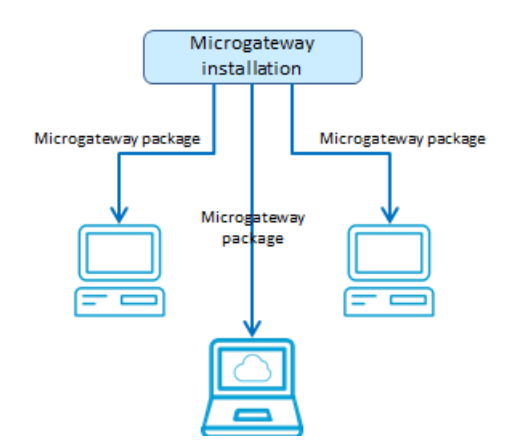

#### **Creating a Microgateway Instance**

For the package-based provisioning the Microgateway CLI provides the createInstance command. The command creates a Microgateway package that can be transferred to any target environment. The command has the following parameters:

- config: optional Microgateway configuration file ш
- instance: optional name of the Microgateway package. The default value is MicrogatewayInstance.zip

#### **Instance-based Provisioning Flow**

A sample sequence for executing an instance-based provisioning is as follows:

1. Create API Gateway archives and set the configuration file accordingly.

```
---
ports:
   http: 5554
   https: 5553
api_gateway:
   url: http://<host>:<port>/rest/apigateway
   user: Administrator
  password: <pwd>
archive:
  file: export.zip
---
```
2. Create a Microgateway instance.

```
microgateway.bat createInstance --config config.yml
--instance c:\temp\Microgateway.zip -os win
```
The provided config.yml is added to the MyMicrogateway.zip and overwrites any already given configuration file.

- 3. Copy the Microgateway instance to the target environment.
- 4. Extract the contents of the zip file using the unzip command and start the Microgateway instance.

```
unzip MyMicrogateway.zip .
./microgateway.bat start --config config.yml
```
The unzip operation creates the sub-folders of the Microgateway. The start command picks up the config file from the default location (config/config.yml). Ensure that on the following files the execute-bit is set by applying the chmod command (linux-only):

- **n** microgateway.sh
- microgateway-jre-linux/bin/java  $\blacksquare$

## <span id="page-23-0"></span>**Docker-based Provisioning**

Docker based provisioning involves the creation of a Microgateway Docker file from an existing installation, building the image, and running it multiple times in a container environment as depicted in the following figure.

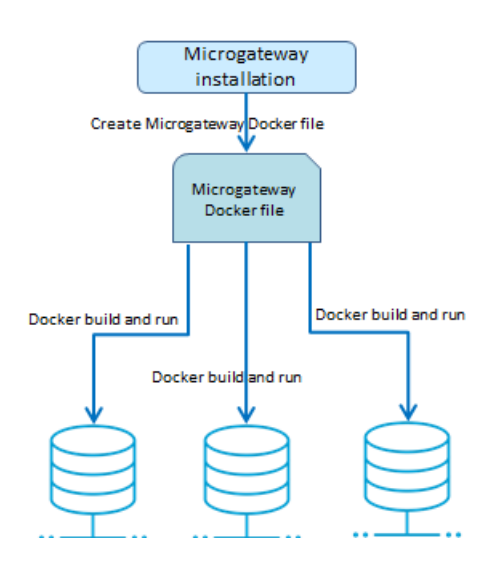

#### **Microgateway Docker image**

For the Docker-based provisioning the Microgateway CLI provides the createDockerFile command. The command creates a Docker file that can be consumed by docker build for creating a Docker image. The Microgateway Docker image contains an unzipped Microgateway package.

The command contains the following parameters:

- docker\_from: optional base image, for adding a Microgateway layer on top of an existing  $\blacksquare$ image. If no base image is given, the default is alpine:3.7 (4.1.MB).
- docker\_dir: Microgateway directory
- docker\_file: optional docker file name. Default is Microgateway\_DockerFile

Dynamic configuration is achieved through volume mapping. The config subfolder can be mapped.

You can run the Docker image to spawn a Docker container from the created docker image.

#### **A Sample workflow for Docker-based Provisioning with Export Archive**

A sample sequence for executing a Docker-based provisioning with export archive looks as follows.

1. Create API Gateway archives and set the configuration file accordingly

```
---
ports:
  http: 5554
   https: 5553
api_gateway:
```

```
url: http://<host>:<port>/rest/apigateway
   user: Administrator
   password: <pwd>
archive:
   file: export.zip
---
```
2. Create Microgateway Docker file.

```
./microgateway.sh createDockerFile --docker_dir . -p 9090 -a <file-name>.zip
```
The command creates the Docker file Microgateway\_DockerFile that copies the export archives referenced by the zip file into the Docker image.

The createDockerFile command allows to configure the Docker file creation through command line parameters. For example, the following command sequence creates a Docker file for a Microgateway container listening on port 9090 and with the assets from the archives apis.zip and policies.zip.

```
microgateway createDockerFile -p 9090 -c config.yml
-a apis.zip,policies.zip
```
The command line parameters take precedence over the configuration values specified in the config.yml.

3. Create the Docker image with asset archive.

docker build -t sag:mcgw-static -f Microgateway\_DockerFile

The command creates the image sag:mcgw from the generated Docker file.

4. Run the Docker image.

docker run -d -p 9090:9090 --name mcgw-static sag:mcgw-static

The command spawns a Docker container from the image sag:mcgw. The contained Microgateway listens at the host port 9090.

Dynamic configuration is applied by mapping a volume holding the config folder of the Microgateway instance.

#### **A Sample workflow for Docker-based Provisioning with pulling from API Gateway**

A sample sequence for executing a Docker-based provisioning with pulling from API Gateway looks as follows.

1. Create Microgateway Docker file points to an API Gateway for pulling APIs on startup.

./microgateway.sh createDockerFile --docker\_dir . -c config/config.yml

The command creates the Docker file Microgateway\_DockerFile that copies the API Gateway configurations from the config.yml file into the Docker image.

2. Create the Docker image.

docker build -t sag:mcgw-dynamic -f Microgateway\_DockerFile

The command creates the image sag:mcgw from the generated Docker file.

3. Run the Docker image.

docker run -d -p 9090:9090 --name mcgw-dynamic sag:mcgw-dynamic

The command spawns a Docker container from the image sag:mcgw. The contained Microgateway listens at the host port 9090.

#### **A Sample workflow for Docker-based Provisioning with dynamic configuration**

A sample sequence for executing a Docker-based provisioning with dynamic configuration looks as follows.

1. Create Docker file pointing to the config.yml file.

./microgateway.sh createDockerFile --docker\_dir . -c config/config.yml -p 9090

The command creates the Docker file Microgateway\_DockerFile that copies the configurations from the config.yml file into the Docker image.

2. Create the Docker image.

docker build -t sag:mcgw-dynamic -f Microgateway\_DockerFile

The command creates the image sag:mcgw from the generated Docker file.

3. Provide config directory with host file system with required Microgateway configurations:

```
> ls ~/mcgw-conf/
config.yml keystore.jks license.xml system-settings.yml
```
4. Start container with volume mapping pointing to config directory in host file system.

```
docker run -d -v ~/mcgw-conf:/Microgateway/config
-p 9090:9090 --name mcgw-dynamic sag:mcgw-dynamic
```
The command spawns a Docker container from the image sag:mcgw. The contained Microgateway listens at the host port 9090.

## <span id="page-26-0"></span>4 Policies

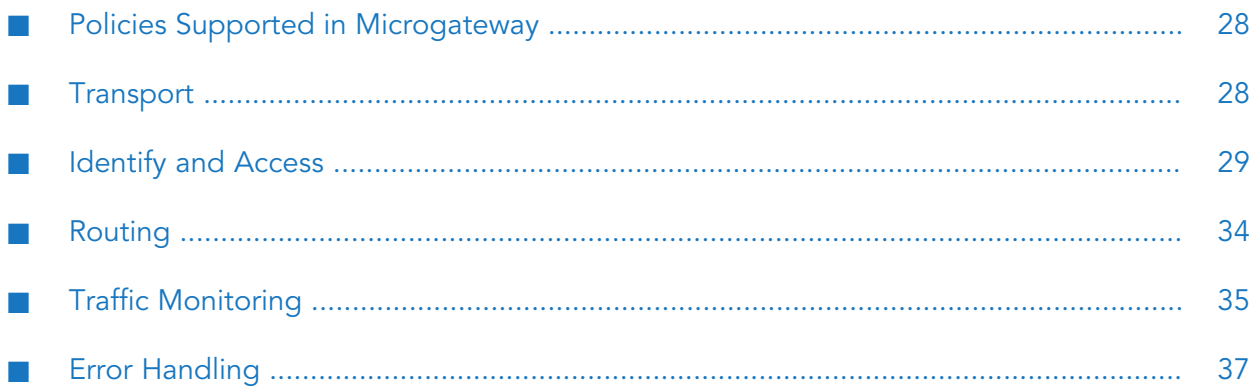

## <span id="page-27-0"></span>**Policies Supported in Microgateway**

This section provides information about the runtime policies supported in Microgateway. A policy can be enforced on an API to perform specific tasks, such as transport, authorization, routing of requests to target services, logging, , and error handling of data. For example, a policy could instruct Microgateway to perform any of the following tasks and prevent malicious attacks:

- Verify that the requests submitted to an API come from applications that are authenticated and authorized using only Basic Auth and API Key headers.
- Limits the number of invocations during a specified time interval for a particular API and for applications, and send alerts to API Gateway when these performance conditions are violated.
- Log the request and response messages. ш

#### **Note:**

These policies are configured in API Gateway and provisioned to Microgateway. Microgateway neglects the configurations that are supported.

Policies are grouped into stages as per their usage. For example, the policies in the Identify and Access stage can be enforced on an API to specify the kind of identifiers that are used to identify the application and authorize it against all applications registered in Microgateway.

Microgateway provides the following system-defined policies that are grouped into stages depending on their usage

- Transport policy
	- Enable HTTP / HTTPS
- Identity & Access ш
	- Identify & Authorize Application (Basic, API Key)
- Routing
	- Straight Through Routing
- Traffic Monitoring
	- п Log Invocation
	- Throttling Traffic Optimization
- <span id="page-27-1"></span>Error Handling
	- Conditional Error Processing

### **Transport**

The policies in this stage specify the protocol to be used for an incoming request during communication between Microgateway and an application. The policy included in this stage is Enable HTTP/HTTPS.

## **Enable HTTP/HTTPS**

This policy specifies the protocol to use for an incoming request to the API on Microgateway. If you have a native API that requires clients to communicate with the server using the HTTP and HTTPS protocols, you can use the Enable HTTP or HTTPS policy. This policy allows you to bridge the transport protocols between the client and Microgateway.

For example, you have a native API that is exposed over HTTPS and an API that receives requests over HTTP. If you want to expose the API to the consumers of Microgateway through HTTP, then you configure the incoming protocol as HTTP.

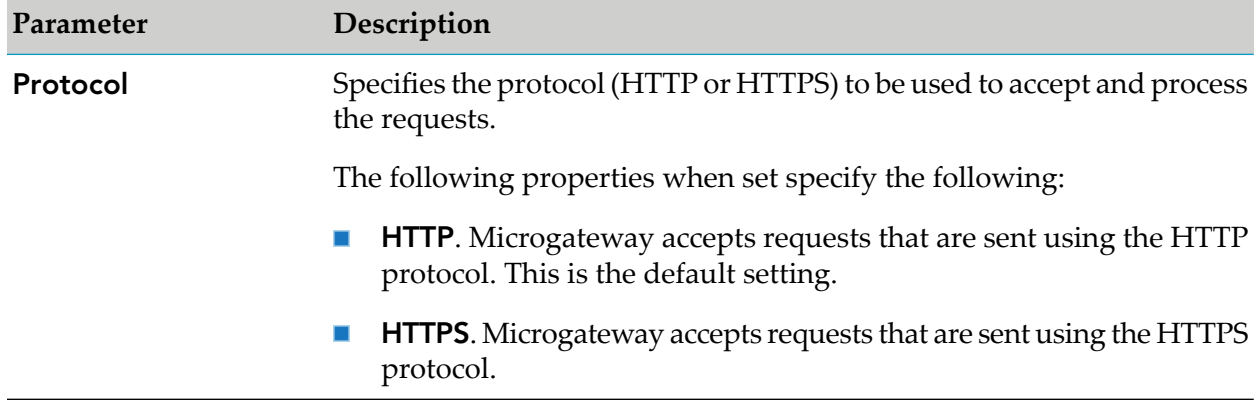

The table lists the properties that you can specify for this policy:

## <span id="page-28-0"></span>**Identify and Access**

The policy in this stage provides different ways of identifying and authorizing the application, and provides the required access rights for the application.Microgateway supports the following Identify and access management policy:

Identify & Authorize Application (Basic, API Key)  $\blacksquare$ 

The Identify and Authorize Application policy is used to identify the application, authenticate the request based on policy configured and authorizes it against all applications registered in API Gateway.

## **Identify and Authorize Application**

This policy authorizes and allows access to the applications that are trying to access the APIs, for example, through IP address or hostname, and validate the clients credentials.

The table lists the properties that you can specify for this policy:

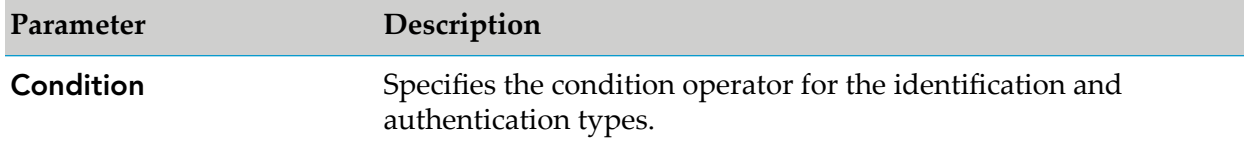

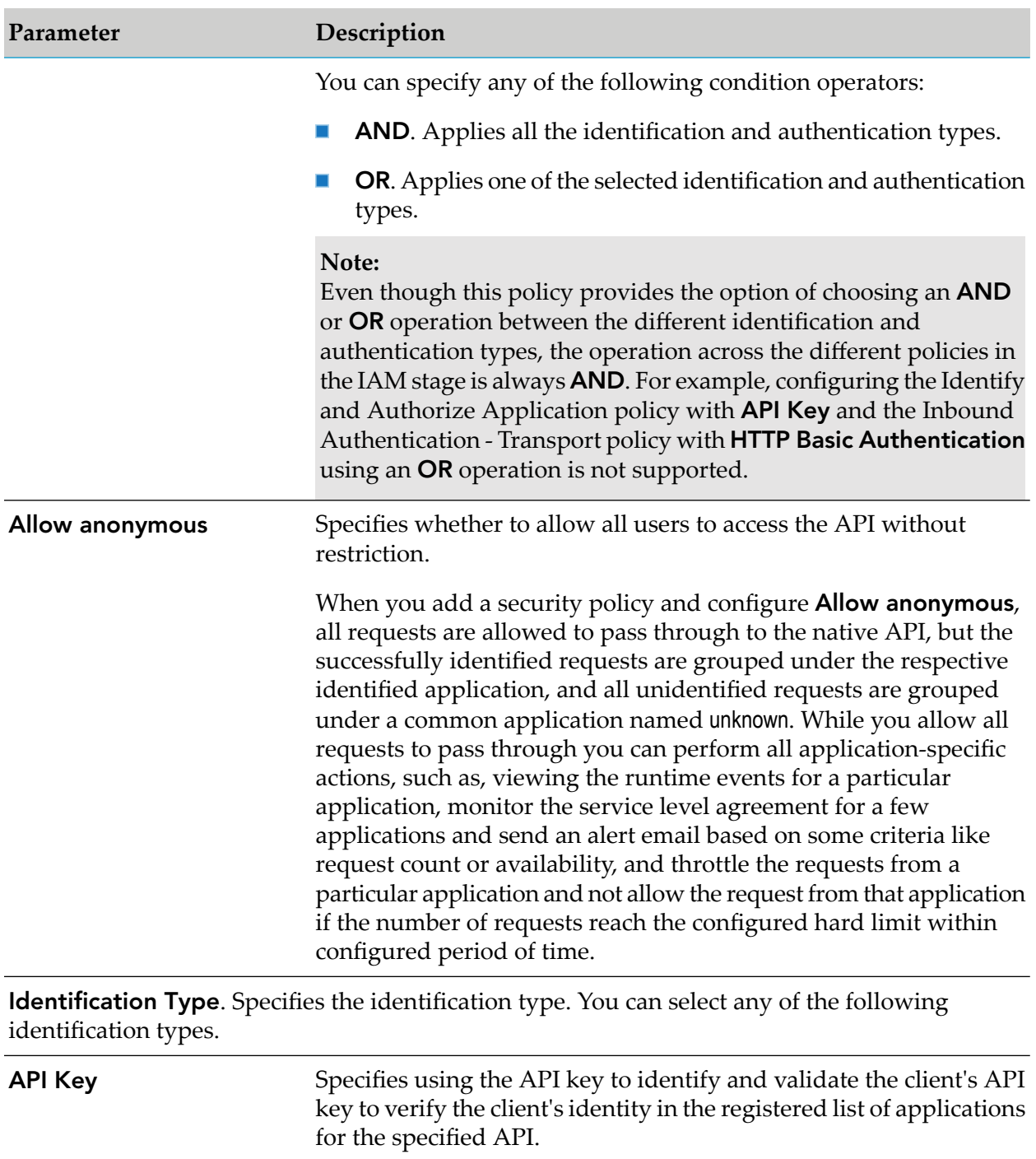

**HTTP Basic Authentication** Specifies using Authorization Header in the request to identify and authorize the client application against the list of applications with the identifier username in Microgateway.

Provide one of the following **Application Lookup condition**:

**Registered applications**. Tries to verify the client's credentials  $\blacksquare$ against the list of registered applications for the specified API.

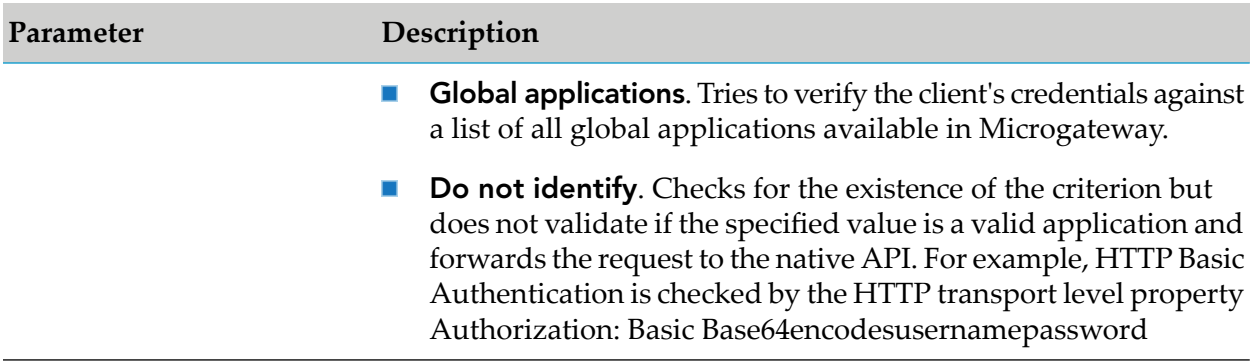

#### **User Identification to Support Identity and Access Management Policy**

Microgateway supports authentication against users that are defined through API Gateway. The authentication is performed against a read-only user repository. This ensures that users can be authenticated even if Microgateway is not connected to any running API Gateway instance. The Microgateway user repository is populated by copying the API Gateway user repository (users.cnf) when provisioning a Microgateway.

The figure illustrates the Microgateway user repository being populated by copying the API Gateway user repository.

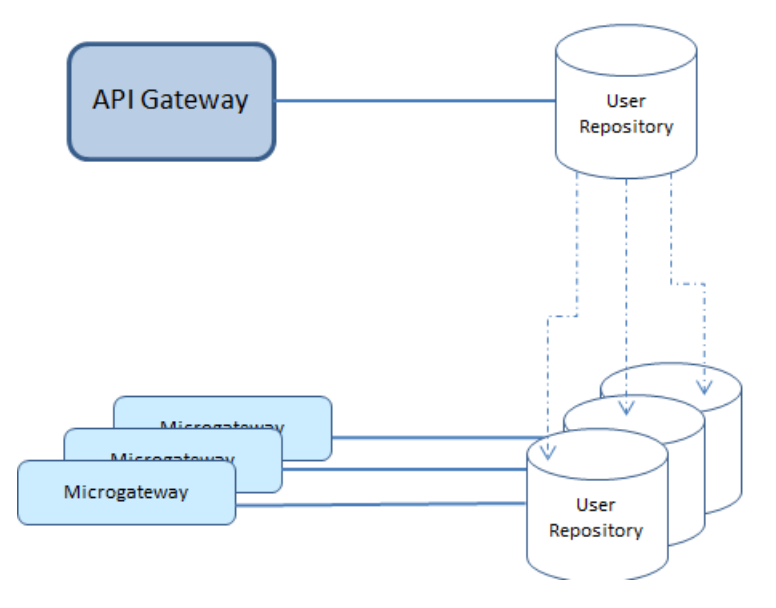

When you provision a Microgateway or start a Microgateway the users.cnf and related configurations are picked up from the location

IntegrationServer\instances\default\config\users.cnf in the API Gateway installation directory.

The API Gateway installation directory can be specified using the Microgateway configuration parameter apigw\_dir

The parameter can be specified either as a command line option or through the Microgateway configuration file.

The configuration parameter applies to the following Microgateway commands:

- createInstance
- createDockerFile

These commands create a copy of the users.cnf. The apigw\_dir also affects the users.cnf lookup that happens during Microgateway start. The lookup procedure checks for local users.cnf (config/users.cnf). If there is no local users.cnf, then lookup users.cnf using apigw\_dir. If apigw\_dir or users.cnf is not found, then the startup fails.

Microgateway does not support user authentication by default. To activate user authentication you have to specify the parameter user\_auth = internal when provisioning or starting a Microgateway.

If the user authentication is not activated, APIs with authentication policies are rejected. The users.cnf lookup is only performed when user authentication is activated.

#### **Delegated authentication using API Gateway**

Microgateway supports the delegated authentication to API Gateway. The API Gateway performs the authentication against the configured LDAP or the user repository.

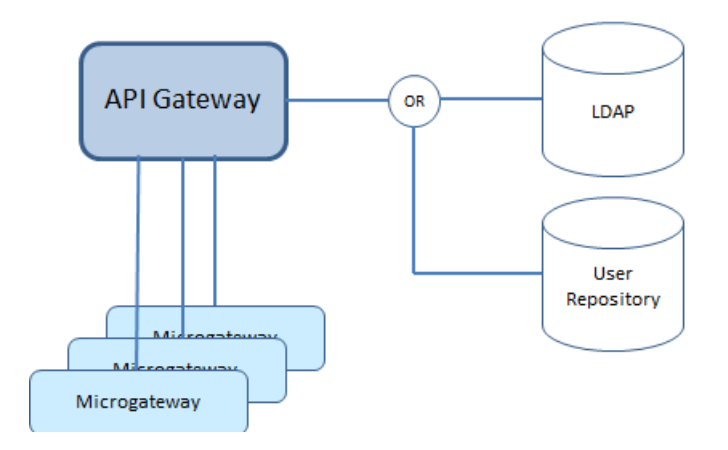

The delegated authentication is activated by setting the parameter user\_auth = delagated . When the delegated authentication is activated, Microgateway talks to the API Gateway authentication API.

The authentication API exposes the resource: /rest/apigateway/authenticate

The resource exposes a POST method. The a user authentication is triggered through the request:

```
POST /rest/apigateway/authenticate
{
   "user-id":"",
   "password:"",
   "domain":""
}
```
The password/credentials are transferred in an unencrypted way. Therefore, the delegated authentication must happen through HTTPS.

On successful authentication the API returns a HTTP 200 response with user information and expiry information as follows:

```
HTTP 200 OK
 {
   "status": "Authenticated",
   "user": {
   },
    "expires":""
}
```
The response provides information about the user and the expiry interval. This tells the Microgateway for how long the delegated authentication result can be cached.

If the authentication fails a HTTP 401 response is returned.

#### **Application Synchronization to support Identity and Access Management Policy**

For Microgateway to support the Identity and Access Management (IAM) policies it is necessary that Microgateway has the recently updated applications from the API Gateway instance from where the applications were provisioned. Microgateway provides a mechanism to synchronize applications between API Gateway and Microgateway to support the IAM policy.

During API provisioning the applications are pulled from the API Gateway instance into Microgateway. After provisioning these applications in Microgateway, these applications have to be in synchronization with those in the API Gateway from where they were provisioned so that any changes in the applications in the API Gateway instance is reflected in the Microgateway. This helps the IAM policy for an API in Microgateway executes with the latest applications instead of verifying against the stale application data.

Application synchronization in Microgateway is achieved through a polling mechanism. To avoid the consumption of a considerable amount of memory and CPU, the API Provider provides certain configurations for polling the applications to minimize the memory and CPU utilization. The polling can be done for the below parameters:

- List of application ids  $\blacksquare$
- All registered applications of the APIs in Microgateway П
- All global applications

A property applicationstoSync is added where the user specifies registeredapplication, all, or comma separated ids.

Some considerations during the application synchronization:

- Microgateway is provisioned with this configuration before start up. ш
- Only one thread runs for synchronization.
- On crash of thread execution, it starts again.
- A timestamp of the last synchronized application is maintained in the Microgateway so that п the next polling would be for applications updated > timestamp
- A property to specify polling interval is added.
- A property to enable or disable synchronization is added.

## <span id="page-33-0"></span>**Routing**

The policies in this stage enforce routing of requests to target APIs based on the rules you can define to route the requests and manage their respective redirections according to the initial request path. The policy included in this stage is Straight-through Routing.

## **Straight Through Routing**

When you select the Straight Through routing protocol, the API routes the requests directly to the native service endpoint you specify. If your entry protocol is HTTP or HTTPS, you can select the Straight Through routing policy.

The table lists the properties that you can specify for this policy:

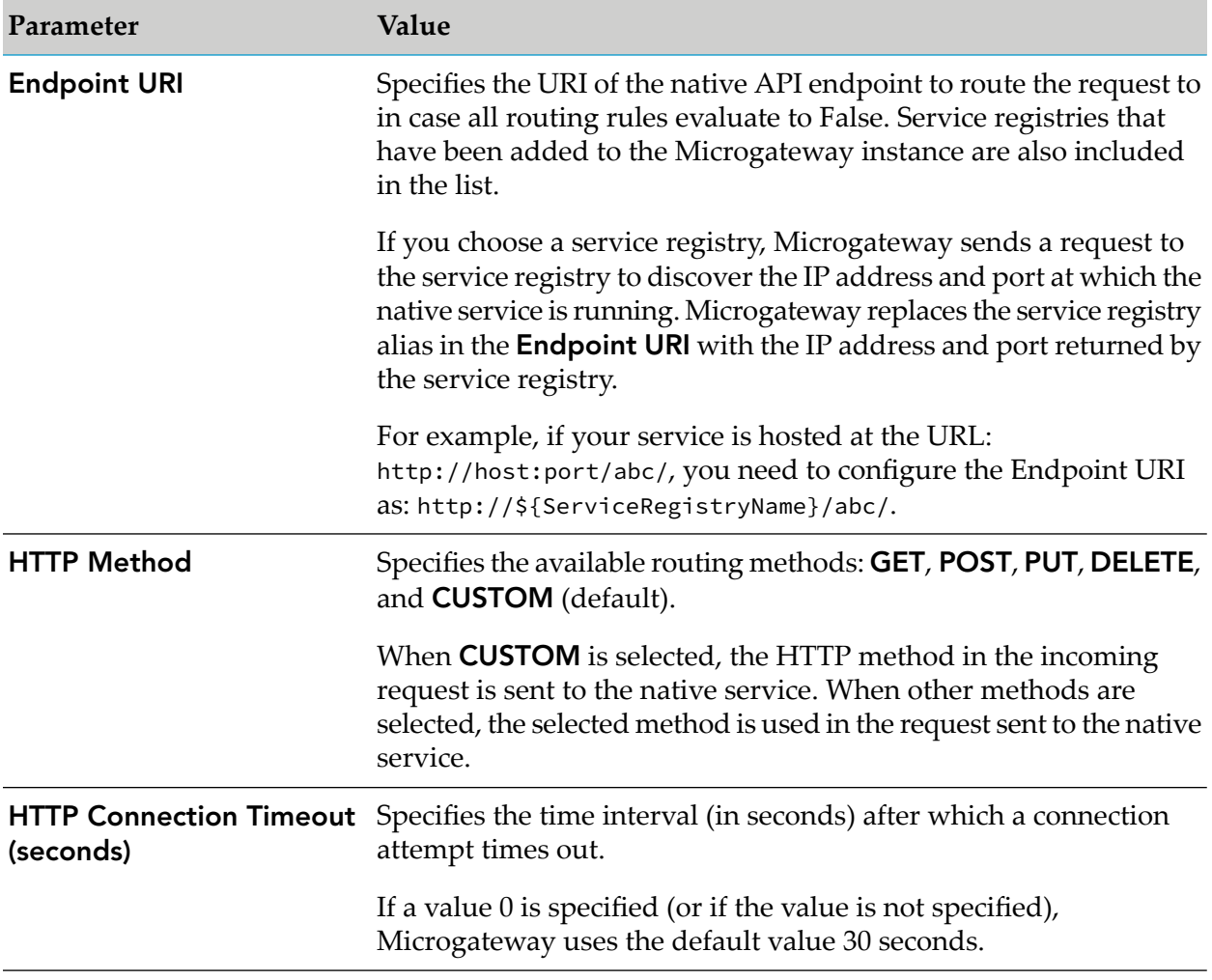

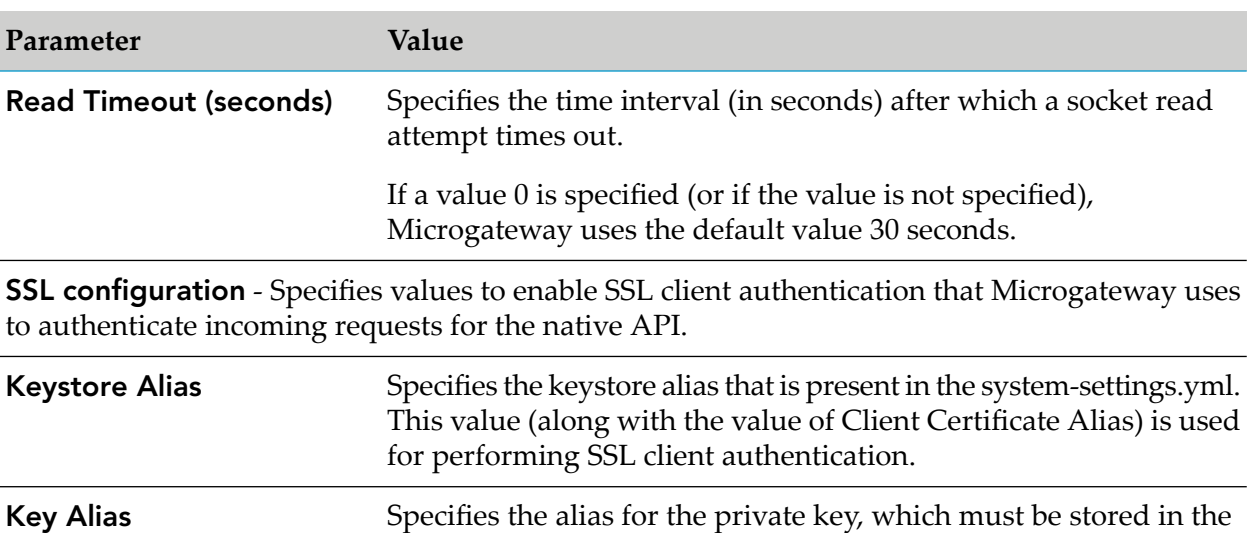

keystore specified by the keystore alias.

## <span id="page-34-0"></span>**Traffic Monitoring**

The policy in this stage provides ways to enable logging request and responses to a specified destination. The policy included in this stage is Log Invocation.

The policies in this stage provide ways to enable logging request and responses to a specified destination and enforce limits for the number of service invocations during a specified time interval and send alerts to a specified destination when the performance conditions are violated. The policies included in this stage are:

- Log Invocation П
- Throttling Traffic Optimization П

### **Log Invocation**

This policy enables logging requests or responses to API Gateway and external Elasticsearch. This action also logs other information about the requests or responses, such as the API name, operation name, the Integration Server user, a timestamp, and the response time.

The table lists the properties that you can specify for this policy:

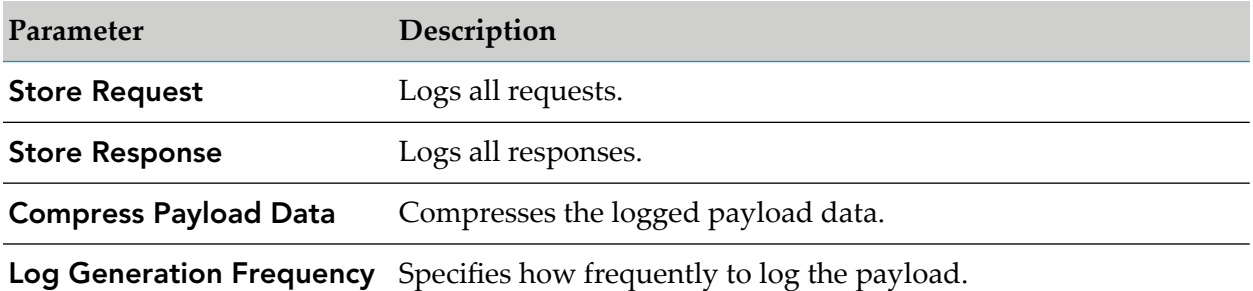

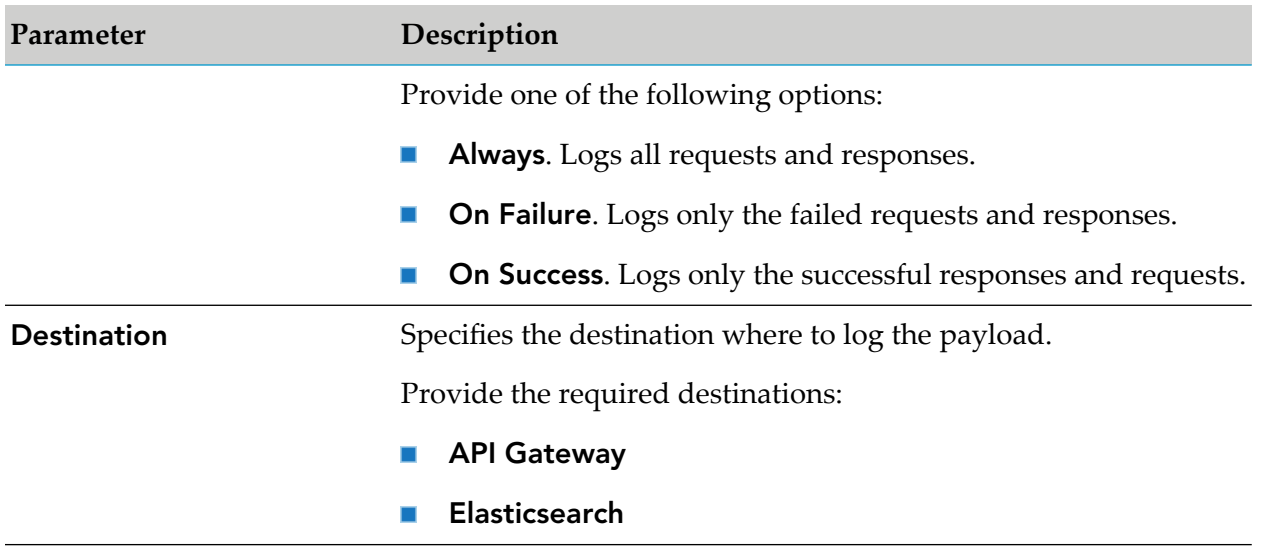

## **Throttling Traffic Optimization**

This policy limits the number of service invocations during a specified time interval, and sends alerts to a specified destination when the performance conditions are violated. You can use this action to avoid overloading the back-end services and their infrastructure, to limit specific clients in terms of resource usage, and so on.

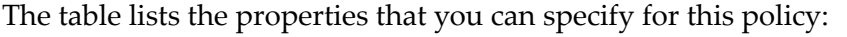

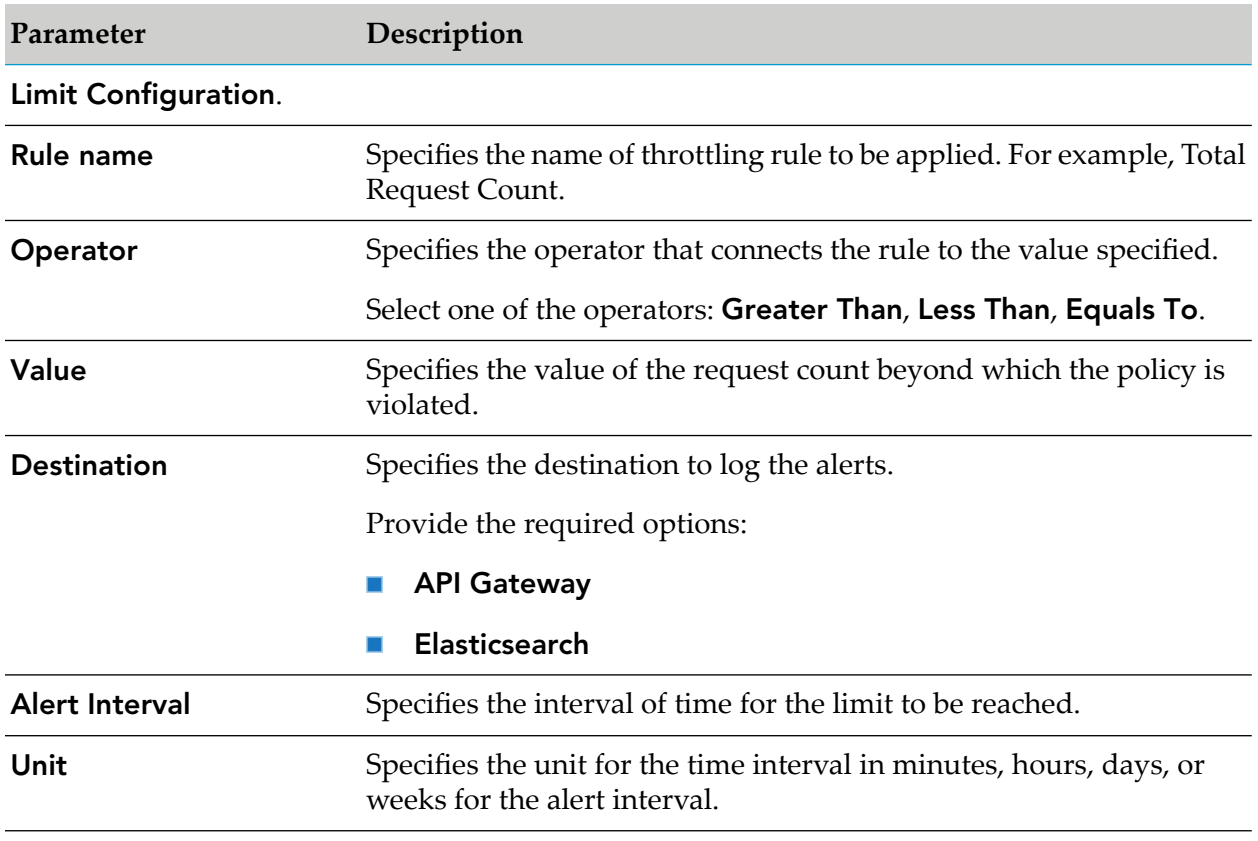

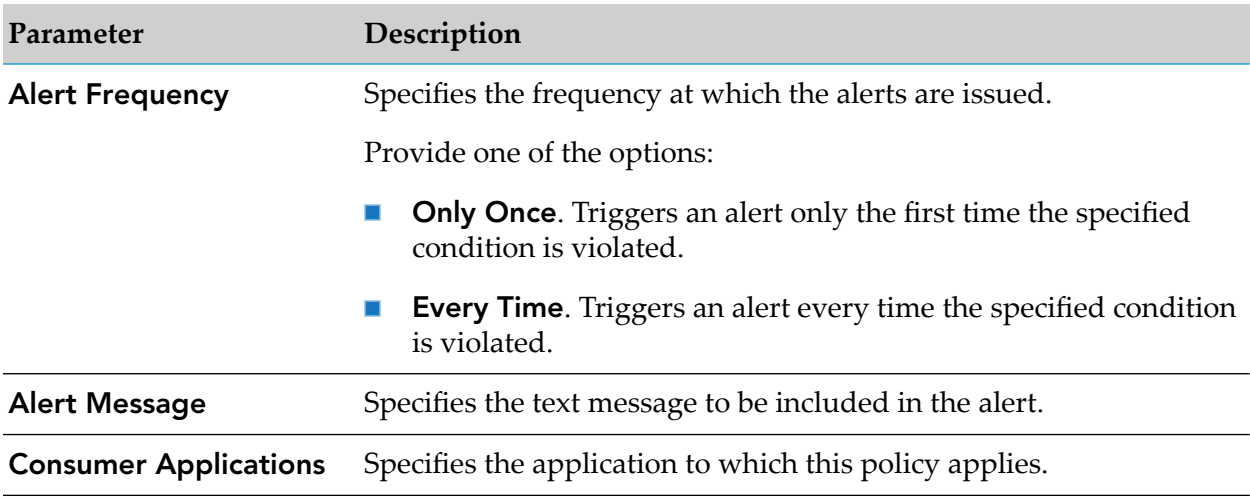

## <span id="page-36-0"></span>**Error Handling**

The policy in this stage enables you to specify the error conditions, lets you determine how these error conditions are to be processed. The policy included in this stage is Conditional Error Processing.

## **Conditional Error Processing**

Error Handling is the process of passing an exception message issued as a result of a run-time error to take any necessary actions. This policy returns a custom error message (and the native provider's service fault content) to the application when the native provider returns a service fault. You can configure conditional error processing and use variables to create custom error messages.

The table lists the properties that you can specify for this policy:

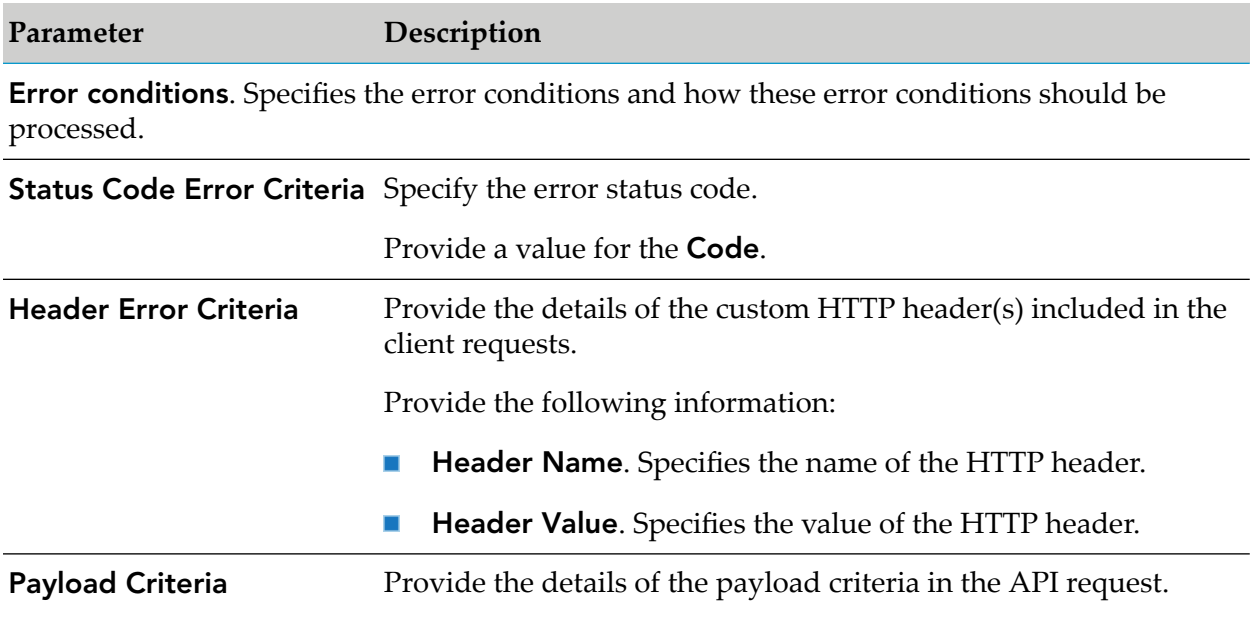

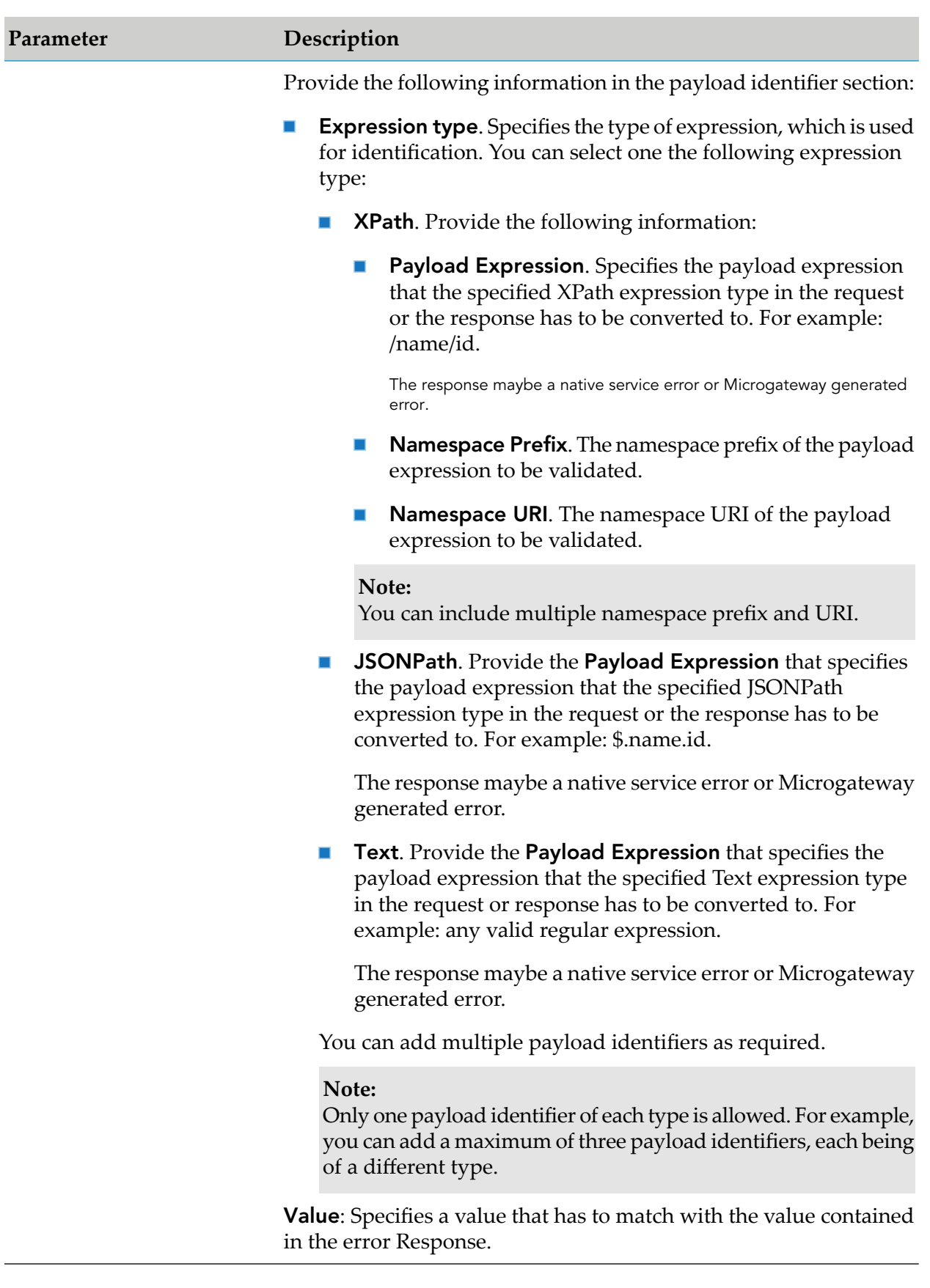

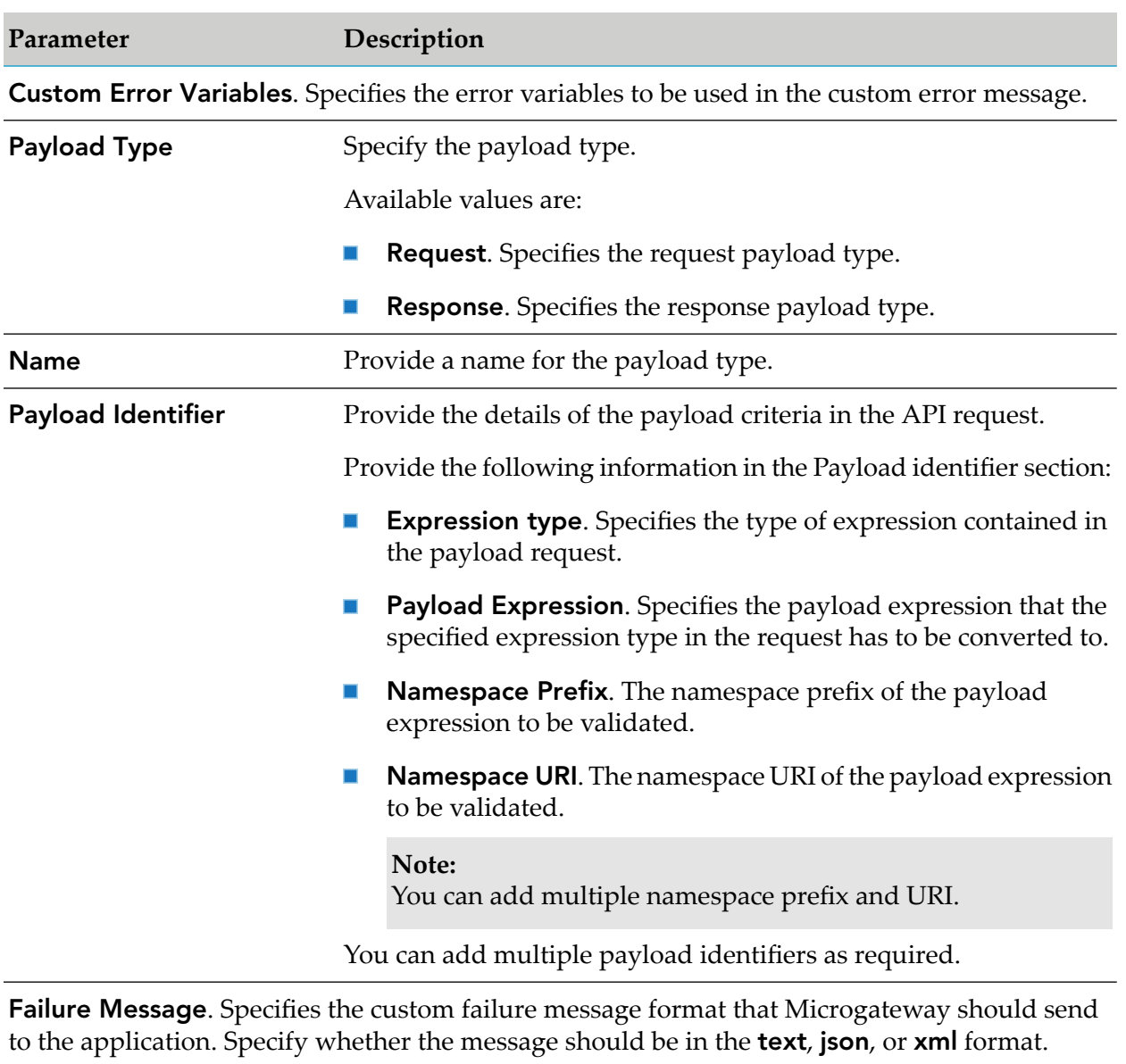

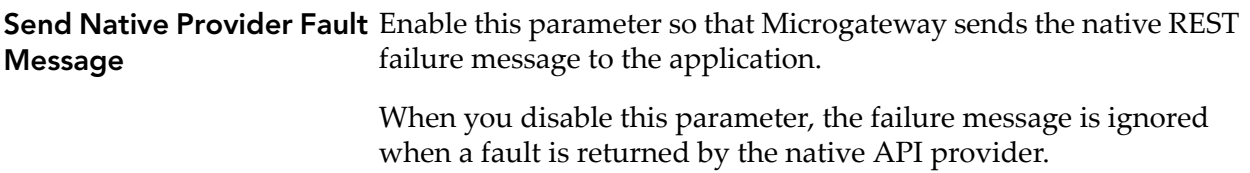

## <span id="page-40-0"></span>**5 Publishing APIs to Runtime Service Registries**

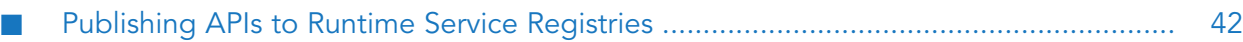

## <span id="page-41-0"></span>**Publishing APIs to Runtime Service Registries**

Microgateway provides capability to publish APIs to runtime service registries.

In a micro-service landscape service registries provide the information about service instances and their location or endpoints. This information enables the service discovery during runtime. Accordingly you can configure a Microgateway instance to register all its provisioned APIs to a service registry. During startup it generates one service registry entry per API. The endpoints of the registered APIs are based on the host and port of the Microgateway instance. Multiple Microgateway instances can expose the same APIs and register them to the same service registry. The service registry then shows all the endpoints of the given APIs. During shutdown a Microgateway instance removes the service registry entries it has generated.

Microgateway uses service registries in the following way:

You can publish the provisioned APIs to service registries. This enables other applications to use the service registry to dynamically locate a Microgateway instance that provides that API.

Microgateway currently supports the following service registries.

```
Eureka
```
Eureka is a REST-based service for locating services for the purpose of load balancing and failover of middle-tier servers. It has been primarily designed for applications in the AWS cloud.

#### **Service Consul**

Service Consul is a tool for discovering and configuring services in IT infrastructure.

You can configure a Runtime service registry in Microgateway configuration. Use the config.yml file loaded with the --config  $\langle \arg \rangle$  (-c  $\langle \arg \rangle$  as shortcut) option.

A sample config.yml file is as follows:

```
#service registry
serviceRegestrys:
  - #this symbols a list entry in yaml language, but must always be there,
even if you only use one registry
     name: "Test"
     serviceRegistryType: "SERVICE_CONSUL"
     connectionTimeout: 30
     readTimeout: 30
     endpoint: "http://localhost:8500/v1"
     coustomHeaders:
          "X-Consul-Token" : ""
     discoveryInfo:
          path: "/catalog/service/{serviceName}"
          httpMethod: "GET"
      registrationInfo:
          path: "/agent/service/register"
          httpMethod: "PUT"
     deRegistationInfo:
          path: "/agent/service/deregister/{serviceId}"
          httpMethod: "PUT"
```

```
-
  name: "EurekaTest"
  serviceRegistryType: "EUREKA"
  connectionTimeout: 30
  readTimeout: 30
  endpoint: "http://localhost:9091"
  discoveryInfo:
      path: "/eureka/apps/{app}"
      httpMethod: "GET"
  registrationInfo:
      path: "/eureka/apps/{app}"
      httpMethod: "POST"
  deRegistationInfo:
      path: "/eureka/apps/{app}/{instanceId}"
      httpMethod: "DELETE"
```
The table lists the variables in the config file, their description and their usage.

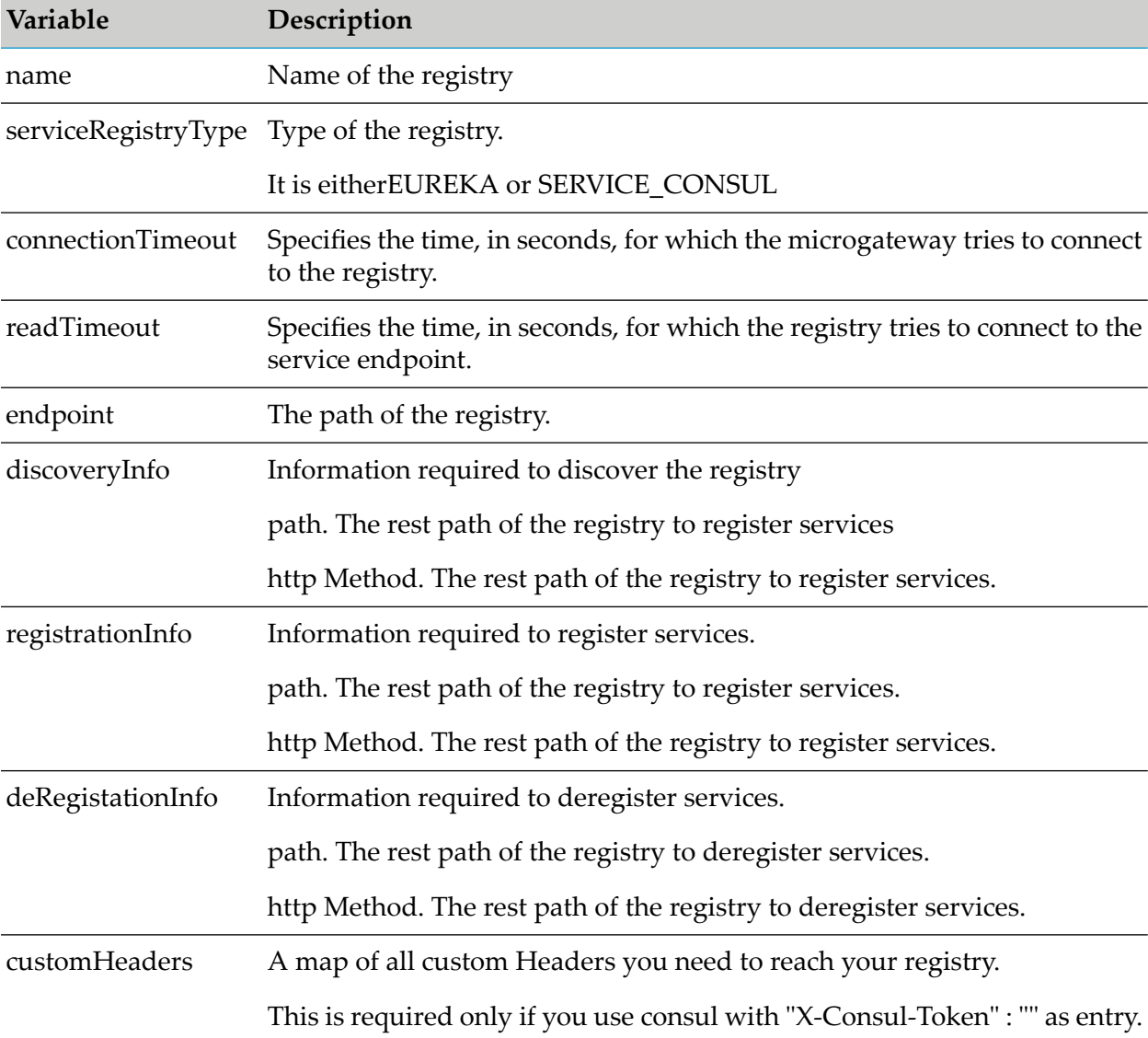

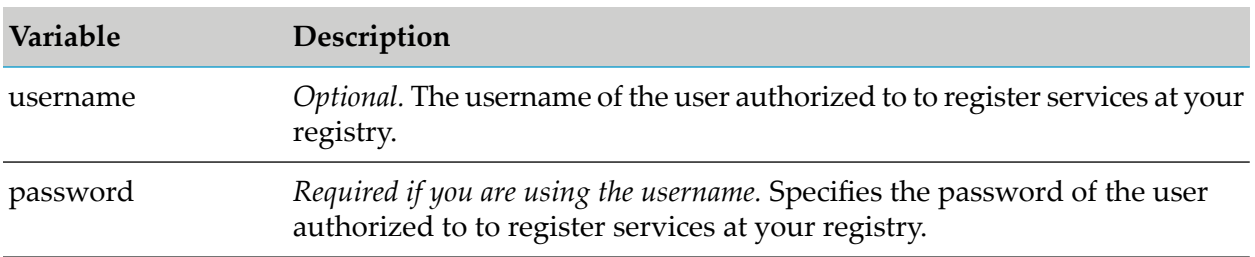

# <span id="page-44-0"></span>**6 Command Line Reference**

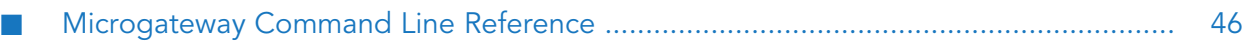

## <span id="page-45-0"></span>**Microgateway Command Line Reference**

This section describes operations you can perform such as, start and stop Microgateway, retrieve Microgateway status, view the assets provisioned, create a Microgateway instance, create an asset archive, create a docker file, and so on through Command Line Interface(CLI).

#### **Using Microgateway CLI**

The Microgateway CLI script comes in 2 flavors: Windows (.bat) and Linux (.sh). Invoking the script provides usage information:

```
>microgateway.bat
Missing valid action
usage: microgateway <action> <options>
action:
  start - Start a Microgateway server
  stop - Stop a Microgateway server
  status - Retrieve the Microgateway server status
  assets - Show the provisioned assets of a running server
  createInstance - Create a Microgateway instance
  createAssetArchive - Create an asset archive
  createDockerFile - Create a Microgateway docker file
```
#### **Starting a Microgateway**

Run the following command to start a Microgateway.

microgateway.bat start <options>

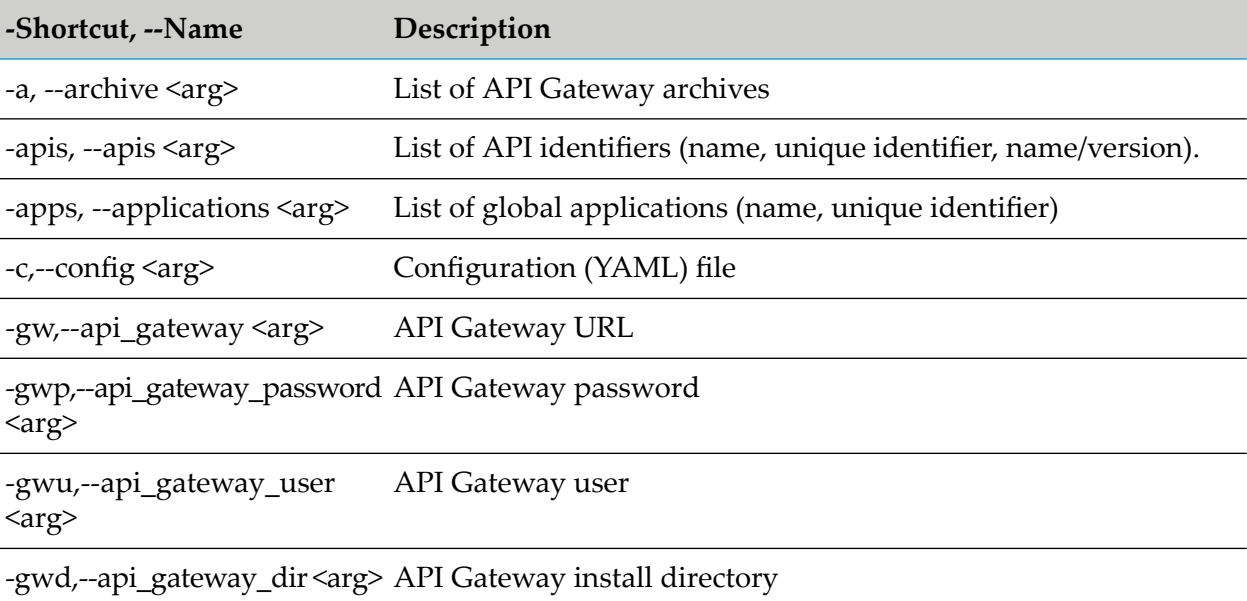

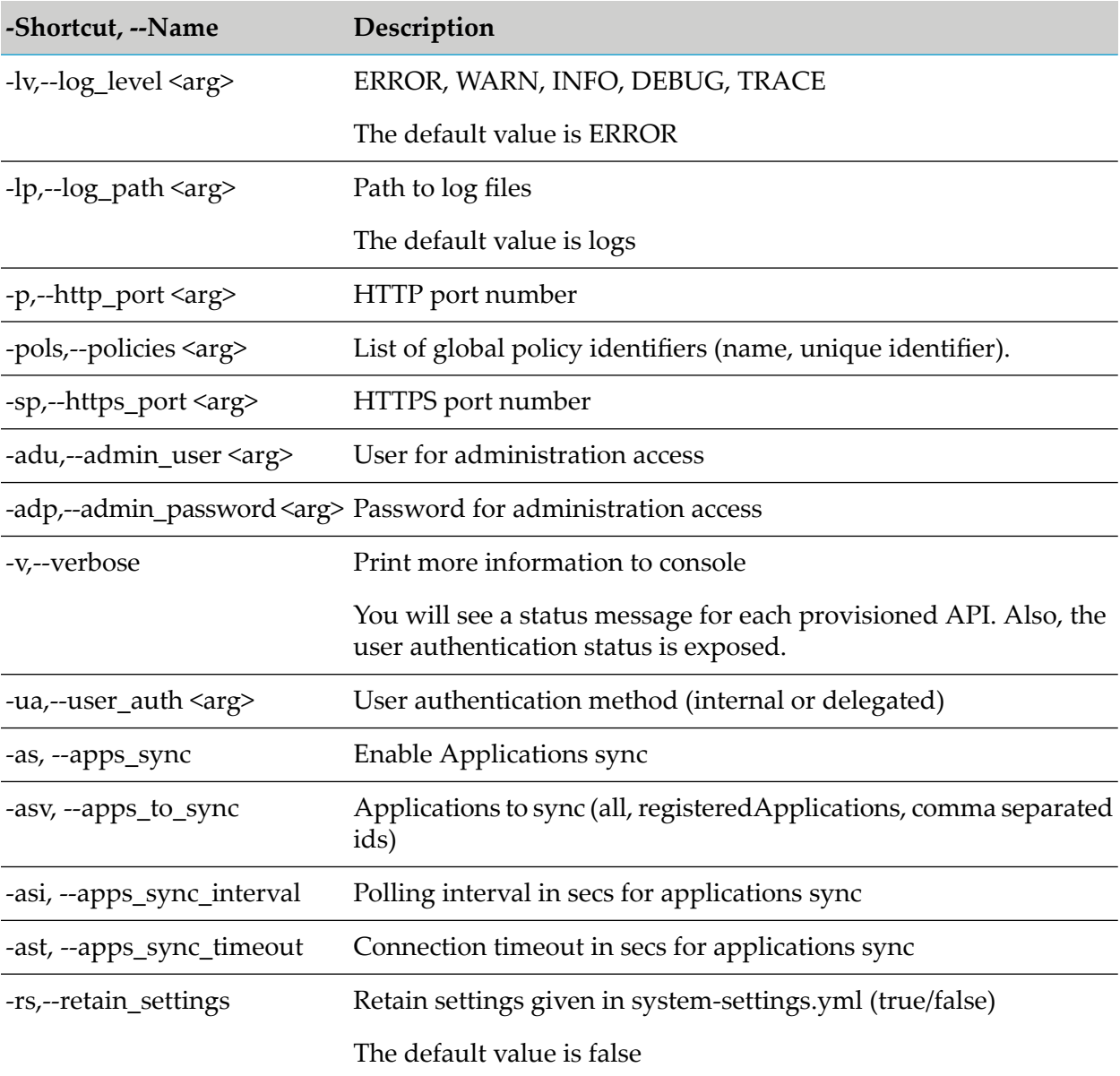

#### **Stopping a Microgateway**

Run the following command to stop a Microgateway.

microgateway.bat stop <options>

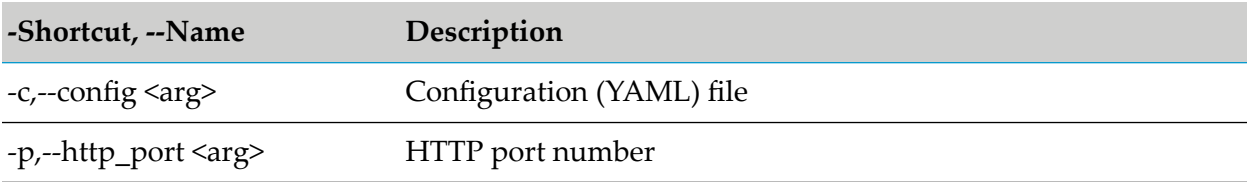

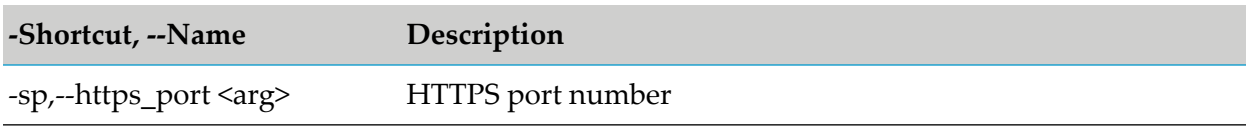

#### **Retrieving Microgateway Status**

Run the following command to retrieve the status of a Microgateway.

microgateway.bat status <options>

where the options are:

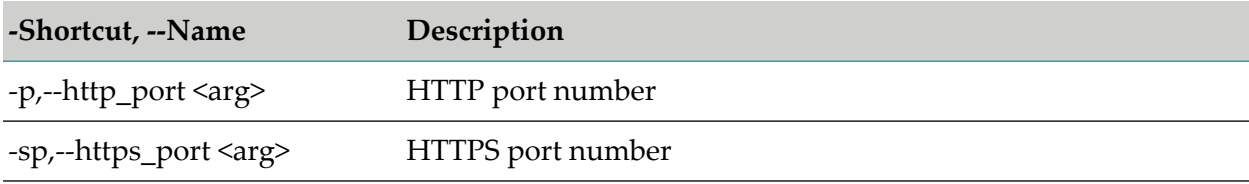

#### **Viewing the Provisioned Assets in Microgateway**

Run the following command to view the assets provisioned in Microgateway.

microgateway.bat assets <options>

where the options are:

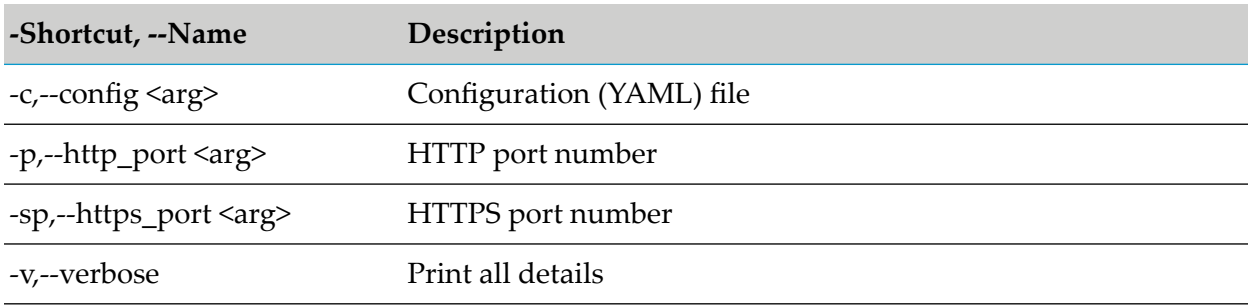

#### **Creating a Microgateway Instance**

Run the following command to create a Microgateway instance package.

microgateway.bat createInstance <options>

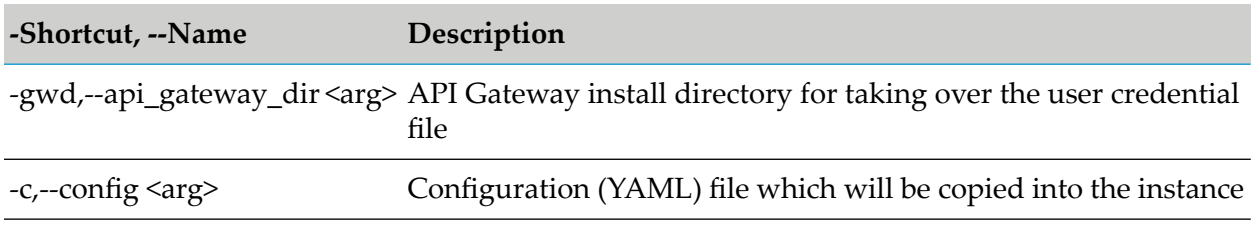

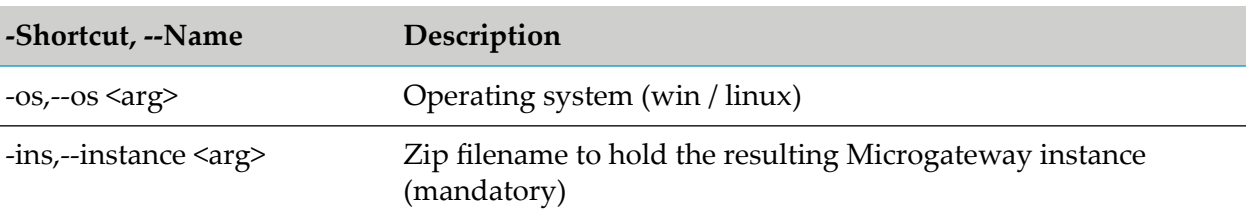

#### **Creating an Asset Archive**

Run the following command to create an asset archive from a running API Gateway instance. microgateway.bat createAssetArchive <options>

where the options are:

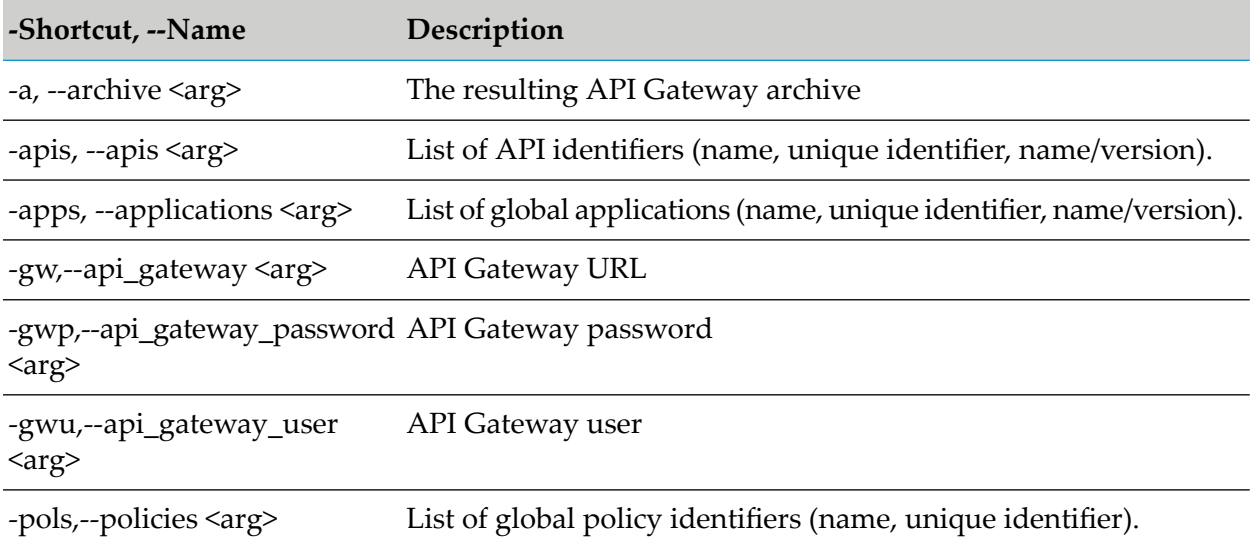

#### **Creating a Microgateway Docker File**

Run the following command to create a Microgateway docker file.

```
microgateway.bat createDockerFile <options>
```
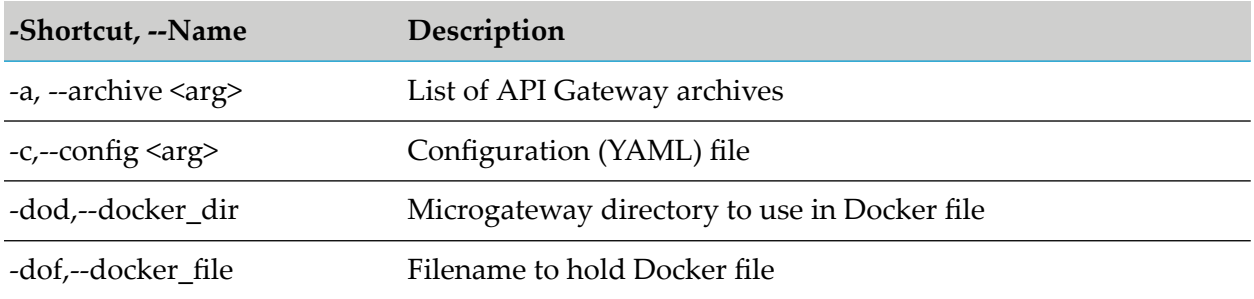

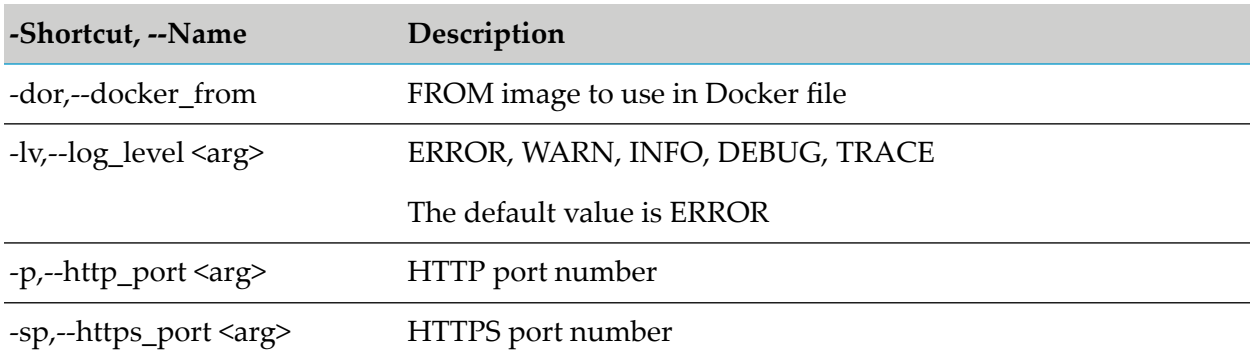

#### **Config.yml**

The following shows a sample config.yml file structure.

```
# Microgateway ports
ports:
  http: 5554
  https: 5553
  key_alias: ssos
# Microgateway API endpoint base path
api_endpoint:
    base_path: /gateway
# Microgateway admin API configuration
admin_api:
    admin_path: /rest/microgateway
   user: Administrator
   password: <pwd>
# API Gateway configuration
api_gateway:
  url: http://localhost:5555
  user: Administrator
  password: <pwd>
  dir: /opt/softwareag/IntegrationServer/instances/default
  retain_settings: true | false
# Asset archive configuration
archive:
  file: export.zip,export1.zip,export2.zip
# Specifying assets to download from API Gateway
downloads:
  apis: EmployeeService
  applications:
  policies:
# Specify the runtime authorization method
policies:
  user_auth: internal | delegated
# Microgateway logging configuration
logging:
   level: ERROR
```
path: logs

```
# Application Sychronization
applications_sync:
 enabled: true | false
  applications_to_sync: "all | registeredApplications | comma separated ids"
  polling_interval_secs: 2
 connection_timeout_secs: 10
```
#### **system-settings.yml**

The following shows a sample system-settings.yml file structure.

```
---
faults:
  default_error_message: "API Gateway encountered an error.
   Error Message: $ERROR_MESSAGE. Request Details: Service - $SERVICE,
   Operation - $OPERATION, Invocation Time:$TIME, Date:$DATE,
   Client IP - $CLIENT_IP, User - $USER and Application:$CONSUMER_APPLICATION"
  native_provider_fault: "false"
extended_settings:
  defaultEncoding: "UTF-8"
   apiKeyHeader: "x-Gateway-APIKey"
  apig_MENConfiguration_tickInterval: "60"
  events.collectionQueue.size: "10000"
  events.collectionPool.minThreads: "1"
  events.collectionPool.maxThreads: "8"
gateway_destination:
  sendPolicyViolationEvent: "true"
es_destination:
  protocol: "http"
  hostName: "localhost"
  port: "9240"
  indexName: "gateway_default_analytics"
  userName: ""
  password: ""
  sendPolicyViolationEvent: "true"
key_store:
  type: JKS
   provider: SUN
  location: config/keystore.jks
  password: manage
system:
  version: "@full_version@"
---
```
#### **REST APIs in Microgateway**

#### **Administration API**

The Microgateway exposes a REST API for administration purpose. The methods of the API allow to query the status, the provisioned assets, and the configure settings of a running Microgateway instance.

If there are credentials configured in the Microgateway configuration, the Administration API requires a basic authentication.

#### GET /rest/microgateway/status

Retrieves a status message showing the version of the Microgateway.

- GET /rest/microgateway/settings
- Retrieves the configured settings of the Microgateway.
- GET /rest/microgateway/assets
- Retrieves the provisioned assets.